# **TFC - iCMED**

Consulta cuadro médico de compañía aseguradora de salud para dispositivos móviles basados en iOS

José Mariano García Luengo

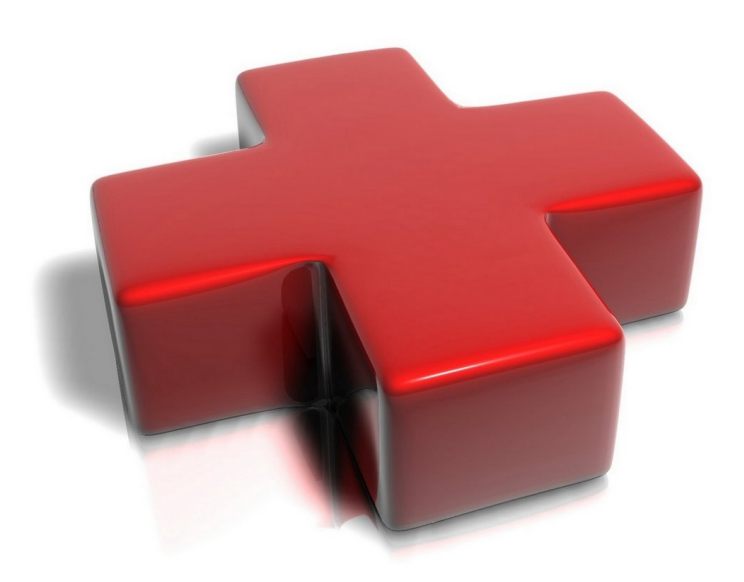

Trabajo Fin de Carrera Ingeniería Técnica de Informática de Sistemas

### **Consultor: Roberto Ramírez Vique**

MEMORIA - Junio 2013

*A mi familia:*

*A* mi madre y hermanos. Mamá, Silvia y Óscar, os necesito.

*A* mi mujer, que me animó continuamente y ha padecido todas mis horas de trabajo. Lola, te *quiero.*

*A* mis niñas, mi motivo principal para continuar adelante, aunque fuese a cambio del tiempo que no he podido estar con ellas. Raquel y Mónica, mis pequeños grandes tesoros.

*A* mis abuelos, que aunque ya no están conmigo, los quiero con locura.

*A* mi PADRE, que en paz descanse, allí donde estés ¡Por fin lo conseguí!

### Tabla de contenido

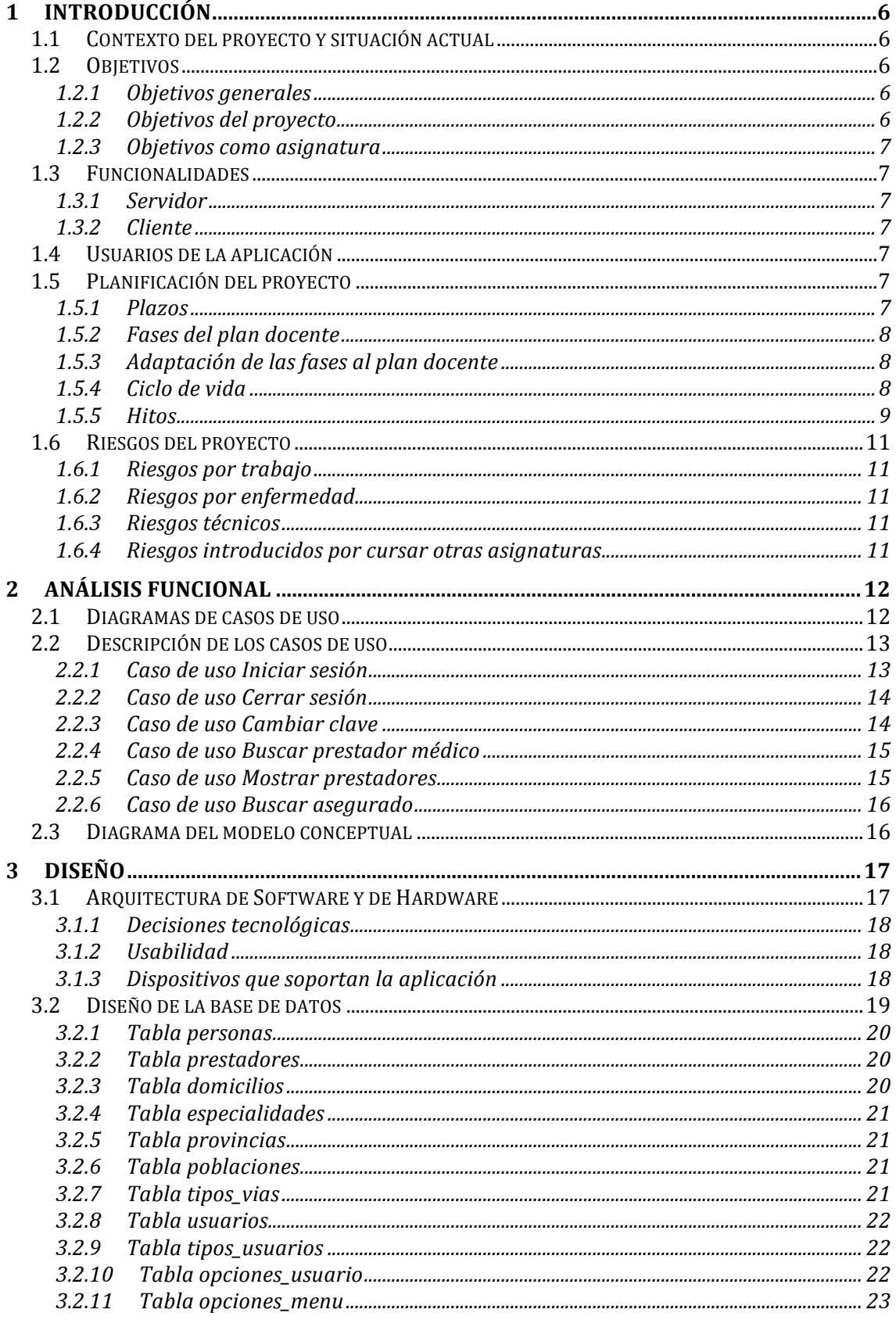

TFC - iCMED MEMORIA

츸

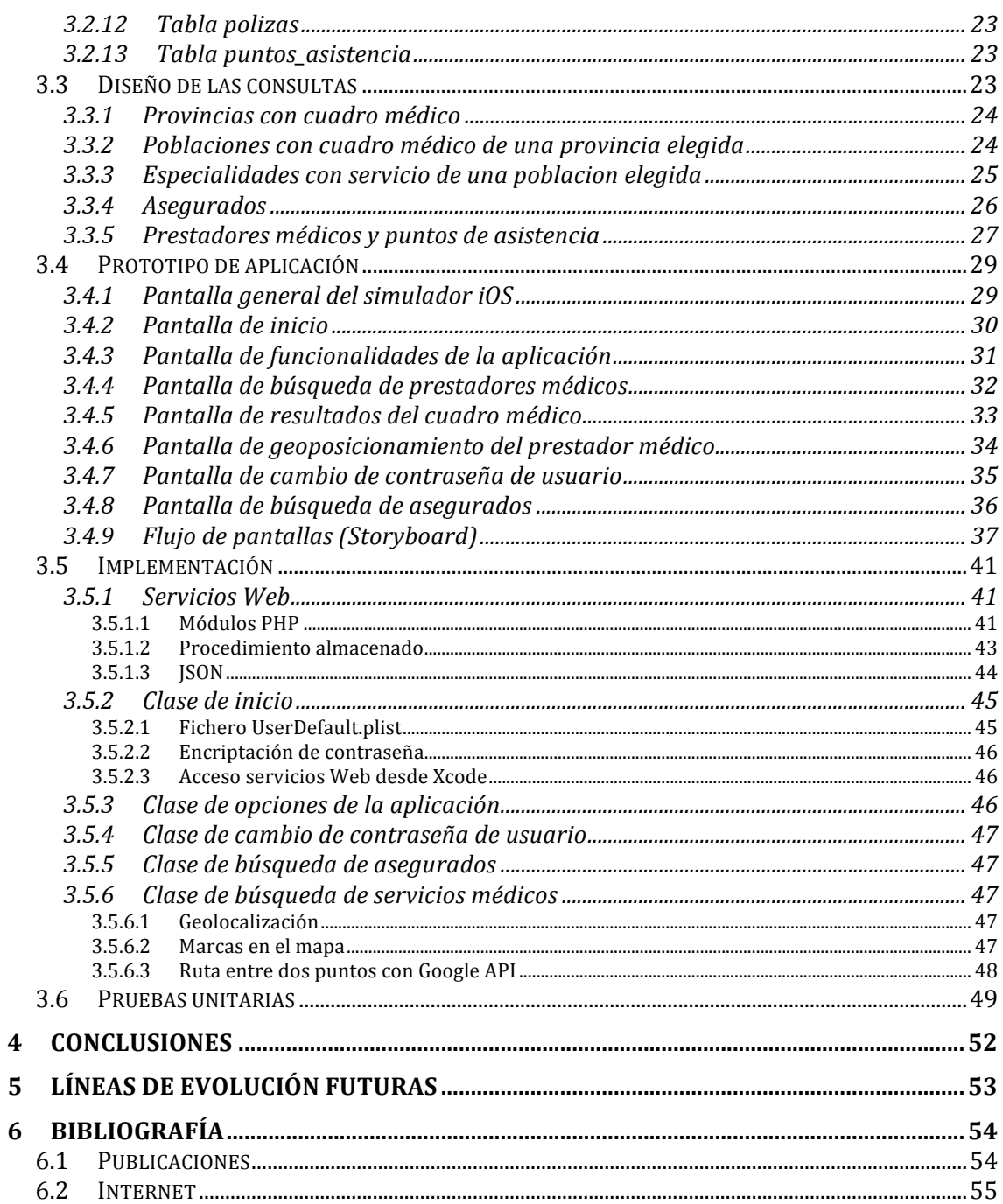

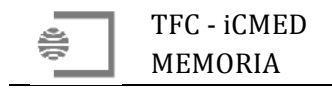

### Índice de ilustraciones

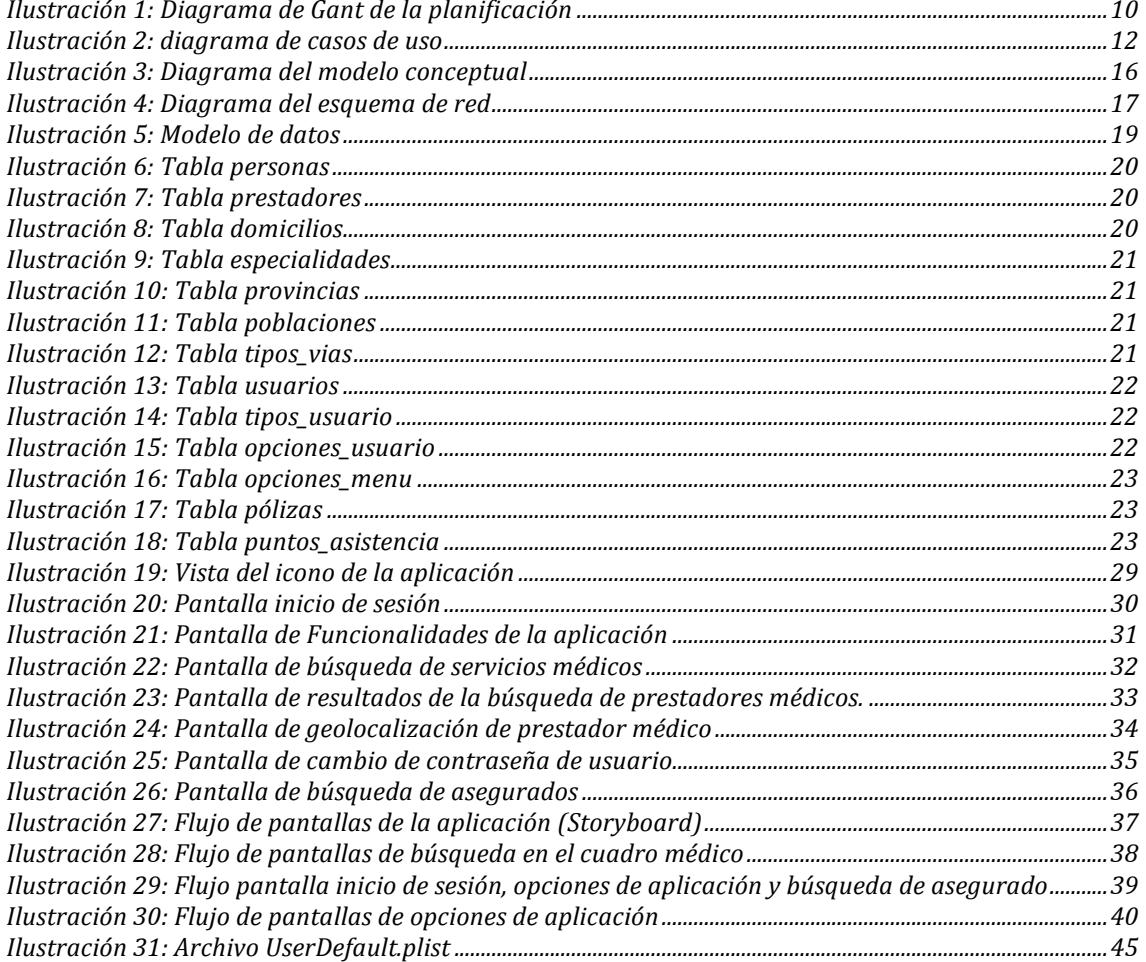

### Índice de tablas

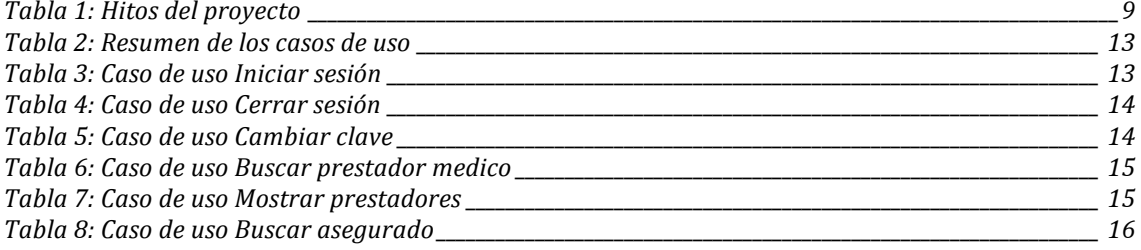

### **1 Introducción**

#### **1.1 Contexto del proyecto y situación actual**

El presente proyecto se encuentra enmarcado en las necesidades de información a los clientes de una compañía de gestión de seguros de salud que a partir de ahora denominaremos GESESA.

Esta compañía tiene un teléfono de atención urgente para horas fuera de oficina que ofrece información profesional médica a sus asegurados.

Una de las consultas que se realiza con mayor frecuencia a este teléfono de urgencias es sobre el cuadro médico que la compañía ofrece a sus asegurados.

Hasta ahora, en GESESA se viene dando respuesta al servicio de urgencias médicas a través de extracciones periódicas de la base de datos de médicos almacenadas en un ordenador portátil que lleva la persona que atenderá este servicio. A esta base de datos se accede mediante un aplicativo muy sencillo y simple desarrollado en MS Access.

Con el proyecto que nos ocupa se pretenden evitar las vulnerabilidades y deficiencias del actual procedimiento.

La principal vulnerabilidad reside en que, aunque el portátil está securizado con accesos controlados a él y el disco duro cifrado, es factible que los datos puedan ser accedidos de forma masiva por personal no autorizado ya que los mismos están en el disco duro del portátil.

Por otro lado, el servicio puede ser deficiente en algún caso ya que los datos no están actualizados en el momento de las consultas, lo cual redundaría en una mala imagen de los clientes hacia la compañía aseguradora.

#### **1.2 Objetivos**

#### **1.2.1 Objetivos generales**

Los objetivos generales del provecto son:

- Afianzar los conocimientos adquiridos anteriormente.
- Obtener destreza en la planificación de proyectos de desarrollo de aplicaciones para dispositivos móviles.
- Obtener experiencia y ampliar conocimientos en el desarrollo de aplicaciones iOS

#### **1.2.2 Objetivos del proyecto**

El obietivo principal del provecto es que la consulta de datos de cuadro médico se realice en tiempo real y no en diferido como hasta ahora se viene haciendo.

Adicionalmente, se consigue proteger el acceso a los datos corporativos ya que estos estarán ubicados en los servidores de base de datos de GESESA.

También se van a permitir funcionalidades de geolocalización que hará más fácil dirigir al asegurado hasta el centro médico de su interés.

Por último, se deja abierta la posibilidad de implementación de nuevos servicios, tanto para asegurados, como para los médicos que atienden las urgencias de dichos asegurados.

#### **1.2.3 Objetivos como asignatura**

El objetivo del Trabajo de Fin de Carrera (TFC) es el de consolidar los conocimientos adquiridos a lo largo de los estudios de Ingeniería Técnica de Informática de Sistemas.

#### **1.3 Funcionalidades**

Las funcionalidades incluidas a desarrollar en este proyecto son:

#### **1.3.1 Servidor**

- Desarrollo php acceso a base de datos: esta funcionalidad contiene el acceso a la base de datos desde el servidor Web.
- Desarrollo de procedimientos almacenados para el acceso a cuadro médico de forma dinámica en función de los parámetros de entrada (población, provincia y/o especialidad médica). Se intentará desarrollar un único procedimiento almacenado que dependiendo de la opción elegida y los parámetros que se facilitan, ejecute un apartado u otro del procedimiento almacenado.
- Implementar servicios Web.

#### **1.3.2 Cliente**

- Entrada a la aplicación con usuario y contraseña.
- Búsqueda de médico, hospital o centro médico por especialidad médica, por provincia y/o por población.
- Acceso al servicio Web.
- Geoposicionamiento del asegurado.
- Geoposicionamiento del medico, hospital o centro médico.
- Como llegar a... Esta opción nos permitirá trazar una ruta desde la posición actual hasta el médico elegido.
- Adicionalmente se ha incluido la búsqueda de asegurados.

#### **1.4 Usuarios de la aplicación**

Se pretende el uso de la aplicación principalmente por los médicos y por los propios asegurados.

No es necesaria la figura del usuario administrador.

#### **1.5 Planificación del proyecto**

Debemos conocer las tareas a realizar para así poder realizar una correcta planificación del proyecto y adaptar las mismas a las fechas propuestas en el plan docente del trabajo de fin de carrera.

Acto seguido deberemos distribuir la carga de trabajo entre las distintas fases planificadas.

#### **1.5.1 Plazos**

La fecha de finalización del provecto y su entrega es el 10 de junio de 2013.

#### **1.5.2 Fases del plan docente**

Las fases del plan docente son las siguientes:

- Plan de trabajo y análisis preliminar de requisitos.
- Análisis de requisitos, diseño conceptual y técnico.
- Implementación.

#### **1.5.3 Adaptación de las fases al plan docente**

El desglose de las tareas en función de las entregas propuestas en el plan docente es como sigue:

- PEC 1: Plan de trabajo y análisis preliminar:
	- o Selección del proyecto.
	- o Preparación del proyecto.
	- o Definición del provecto.
	- o Planificación del proyecto.
- PEC 2: Análisis de requisitos y diseño técnico:
	- $\circ$  Requisitos funcionales.
	- $\circ$  Requisitos no funcionales.
	- o Arquitectura.
	- o Clases.
	- $\circ$  Procedimientos almacenados.
	- o Estudio alternativas tecnológicas.
- PEC 3: Implementación:
	- o Desarrollo servicio Web.
	- $\circ$  Desarrollo aplicación Web.
	- o Desarrollo procedimientos almacenados.
	- o Desarrollo aplicación dispositivo móvil.
- Entrega final:
	- $\circ$  Elaboración memoria final.
	- o Presentación proyecto.

#### **1.5.4 Ciclo de vida**

Dado que los objetivos del proyecto están claramente definidos y podemos definir perfectamente las distintas fases del mismo, utilizaremos un ciclo de vida clásico o en cascada para la estimación del volumen de trabajo y la planificación de los mismos.

La planificación temporal del proyecto se realizará con Microsoft Project.

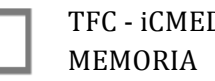

#### **1.5.5 Hitos**

En el siguiente cuadro se muestra una temporalización inicial de todas las tareas que conforman el proyecto:

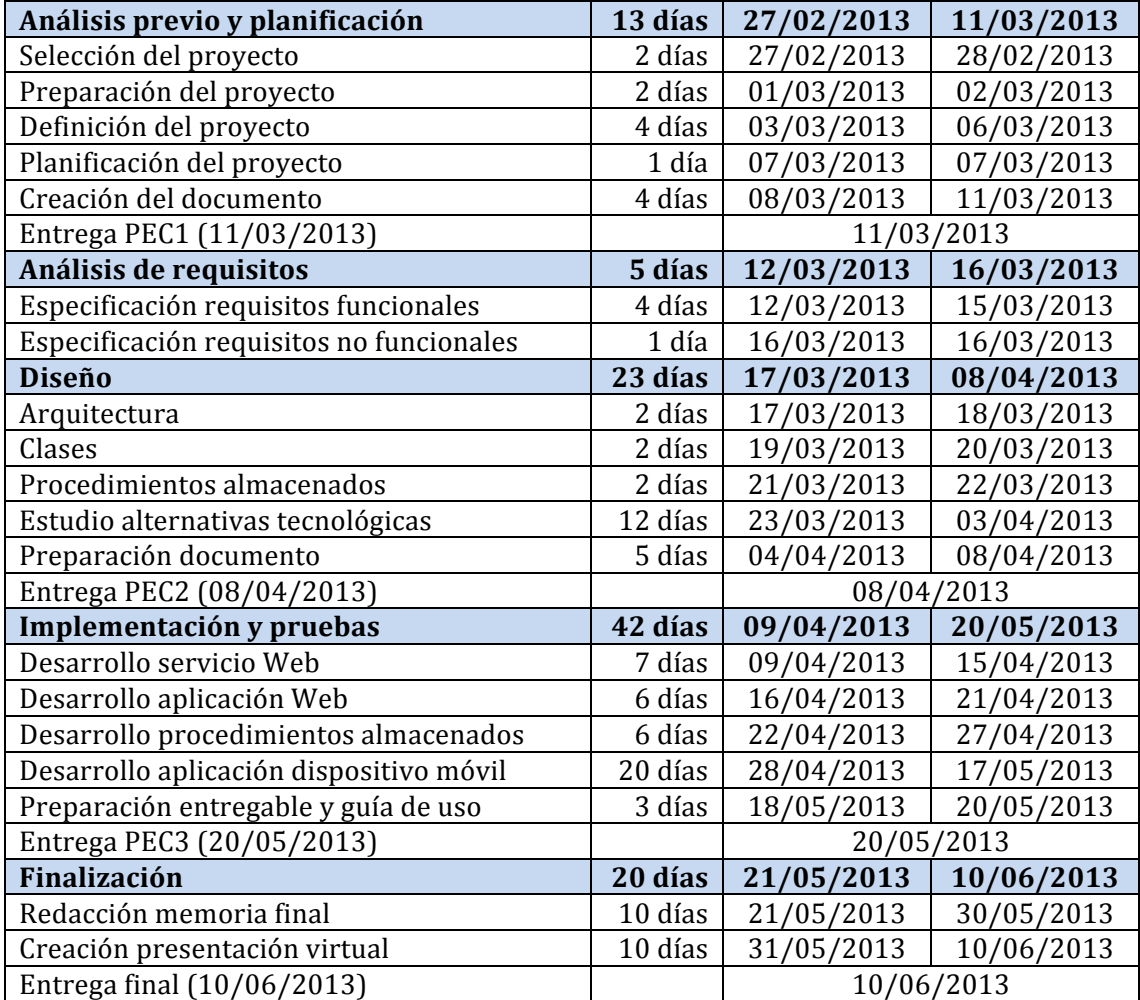

**Tabla 1: Hitos del proyecto**

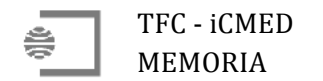

El diagrama de Gant que representa la planificación del proyecto es el siguiente:

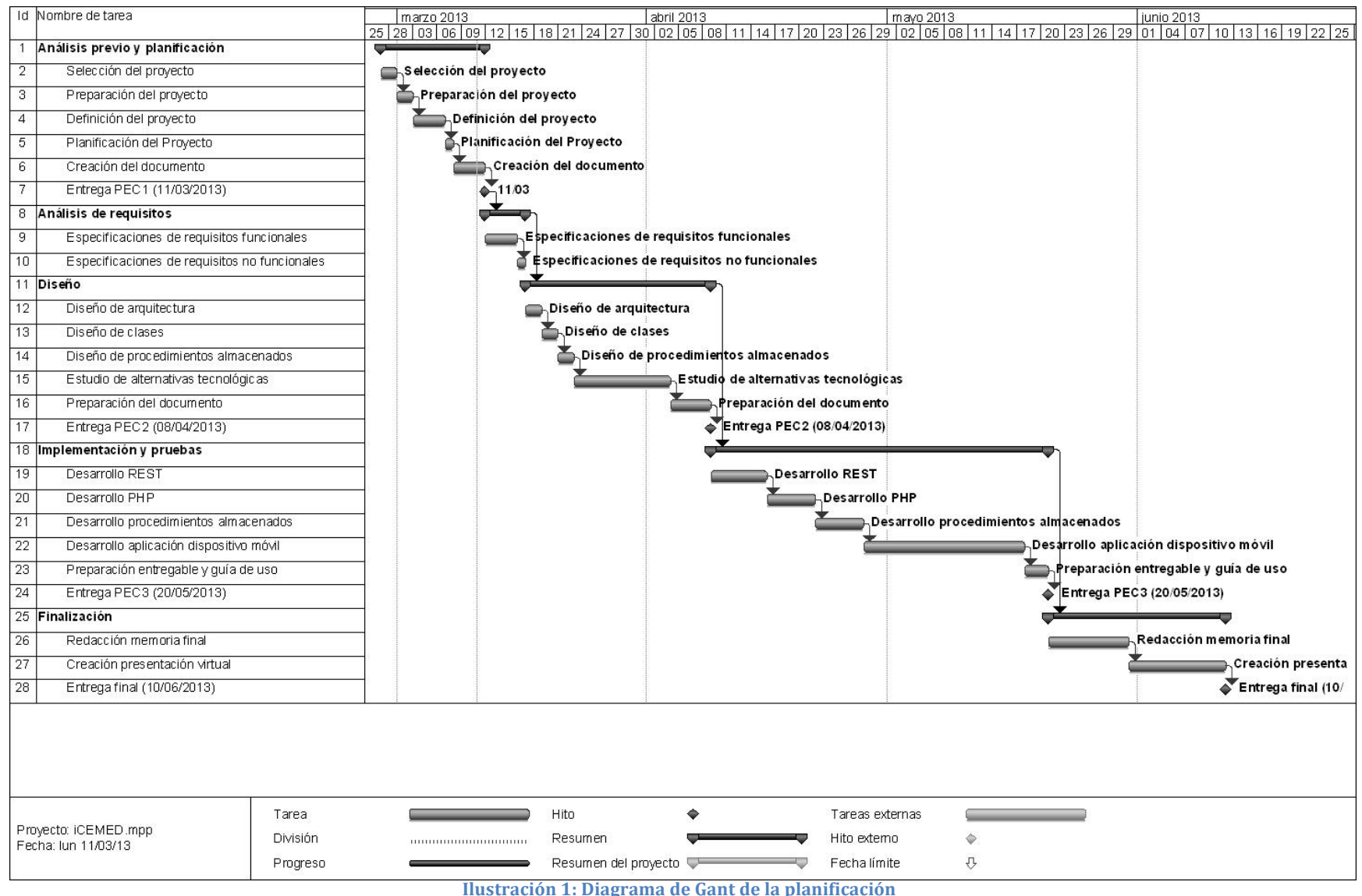

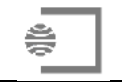

#### **1.6 Riesgos del proyecto**

Los riesgos a los que está sujeto el presente proyecto son de diferentes tipos y se especifican a continuación:

#### **1.6.1 Riesgos por trabajo**

A fecha actual este riesgo es casi inexistente dada mi situación de desempleo. Si se deben tener en cuenta la preparación y asistencia a entrevistas de trabajo, pero esto no debe afectar al provecto.

Si la situación cambiase y comenzase a trabajar, habría que tener en cuenta las posibles cargas de trabajo iniciales, desplazamiento, sesiones de formación, etc. Llegado el caso (esperemos que así sea) se deberán realizar ajustes al calendario y tener una mayor dedicación los fines de semana.

#### **1.6.2** Riesgos por enfermedad

Dependiendo del motivo de enfermedad y si esta es leve o grave habría que realizar ajustes en el caso de enfermedad con una duración superior a 3 días.

De todos modos y dada la situación de desempleo, el tiempo disponible para el proyecto es suficiente para afrontar cualquier enfermedad que se pudiese dar durante el desarrollo del proyecto.

#### **1.6.3 Riesgos técnicos**

Es posible que surjan problemas de índole técnica en el transcurso del proyecto. Para minimizar estos, se toman las siguientes medidas:

- Ya durante el desarrollo de la PEC1 se han instalado y configurado parte del hardware y software necesario para el proyecto.
- Se dispone de otro ordenador de similares características que podría sustituir al ordenador de trabajo en caso de que este fallase.
- Se realizan copias de seguridad de la información del TFC en disco duro externo para minimizar pérdidas de información en caso de fallo del disco duro del ordenador que se está utilizando para el proyecto.

#### 1.6.4 Riesgos introducidos por cursar otras asignaturas

Paralelamente al TFC, también se está cursando la asignatura de 'Seguridad en Redes de Computadores' (SRC). En caso de solapamiento de trabajos y/o entregas de esta asignatura con el TFC se le dará prioridad al TFC, e incluso se planteará el abandono de la asignatura SRC.

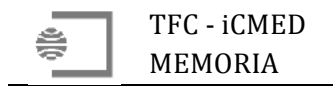

### **2 Análisis** funcional

#### **2.1 Diagramas de casos de uso**

En este provecto sólo se considerarán dos tipos de actores (coordinador médico y asegurado). El asegurado tendrá acceso a la consulta de cuadro médico, mientras que el coordinador médico podrá acceder también a esta consulta; el coordinador médico también tendrá acceso a los datos de las pólizas de asegurado para poder prestarle el servicio para el cual este le esté llamando.

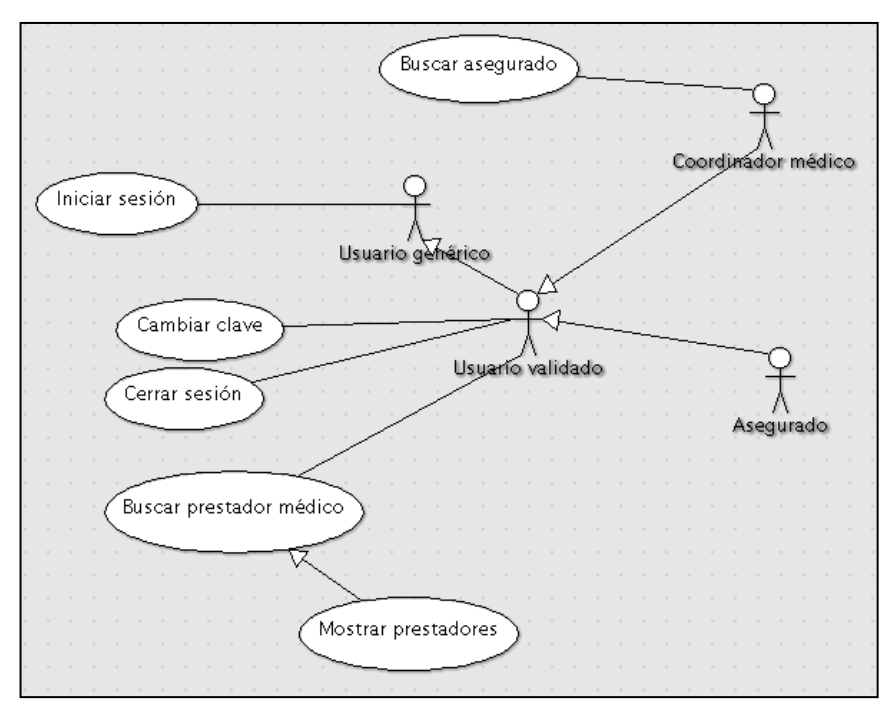

**Ilustración 2: diagrama de casos de uso** 

Podemos ver que el sistema tiene 4 actores distintos:

- Usuario Genérico: este usuario deberá identificarse en el sistema para poder acceder al resto de funcionalidades
- Usuario validado: es una especialización del usuario genérico y que tiene acceso a las funcionalidades de la aplicación cambiar clave, cerrar sesión y buscar prestador médico.
- Asegurado: se trata de una especialización del usuario validado que tendrá acceso a las funcionalidades de este y únicamente accederá a sus datos de asegurado y no a los de los demás asegurados.
- Coordinador Médico: es otra especialización del usuario validado y además de acceder a las funcionalidades de dicho actor, tendrá acceso a buscar asegurados.

No es necesaria la figura de un usuario administrador porque toda la gestión de usuarios se realiza automáticamente en la aplicación corporativa cuando un cliente contrata una póliza de salud.

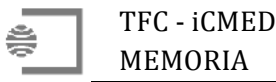

En el siguiente cuadro podemos ver resumidos los diferentes casos de uso:

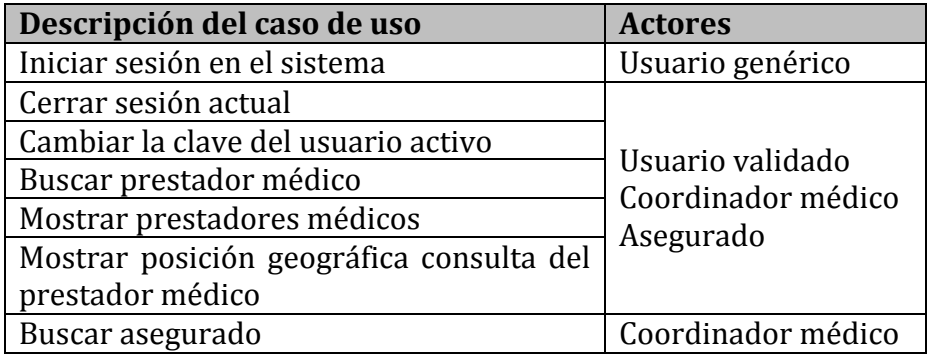

**Tabla 2: Resumen de los casos de uso**

#### **2.2 Descripción de los casos de uso**

#### **2.2.1 Caso de uso Iniciar sesión**

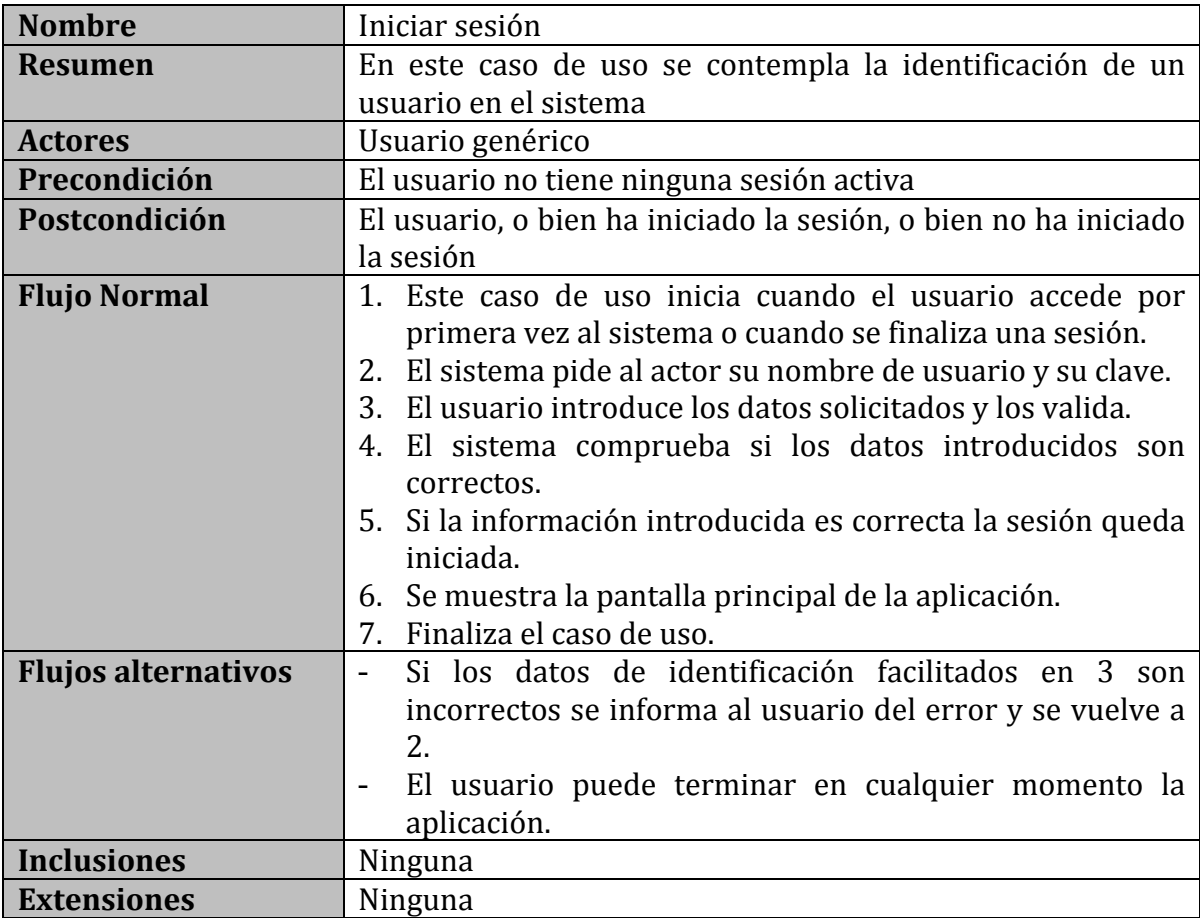

**Tabla 3: Caso de uso Iniciar sesión**

#### **2.2.2 Caso de uso Cerrar sesión**

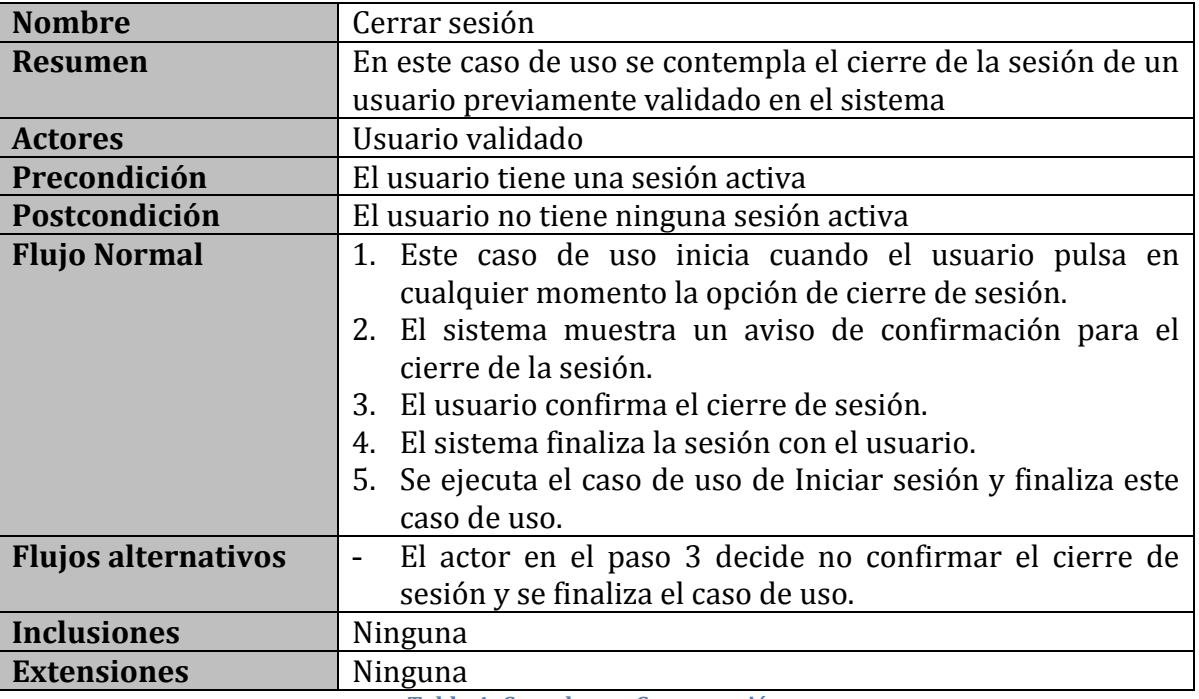

**Tabla 4: Caso de uso Cerrar sesión**

#### **2.2.3 Caso de uso Cambiar clave**

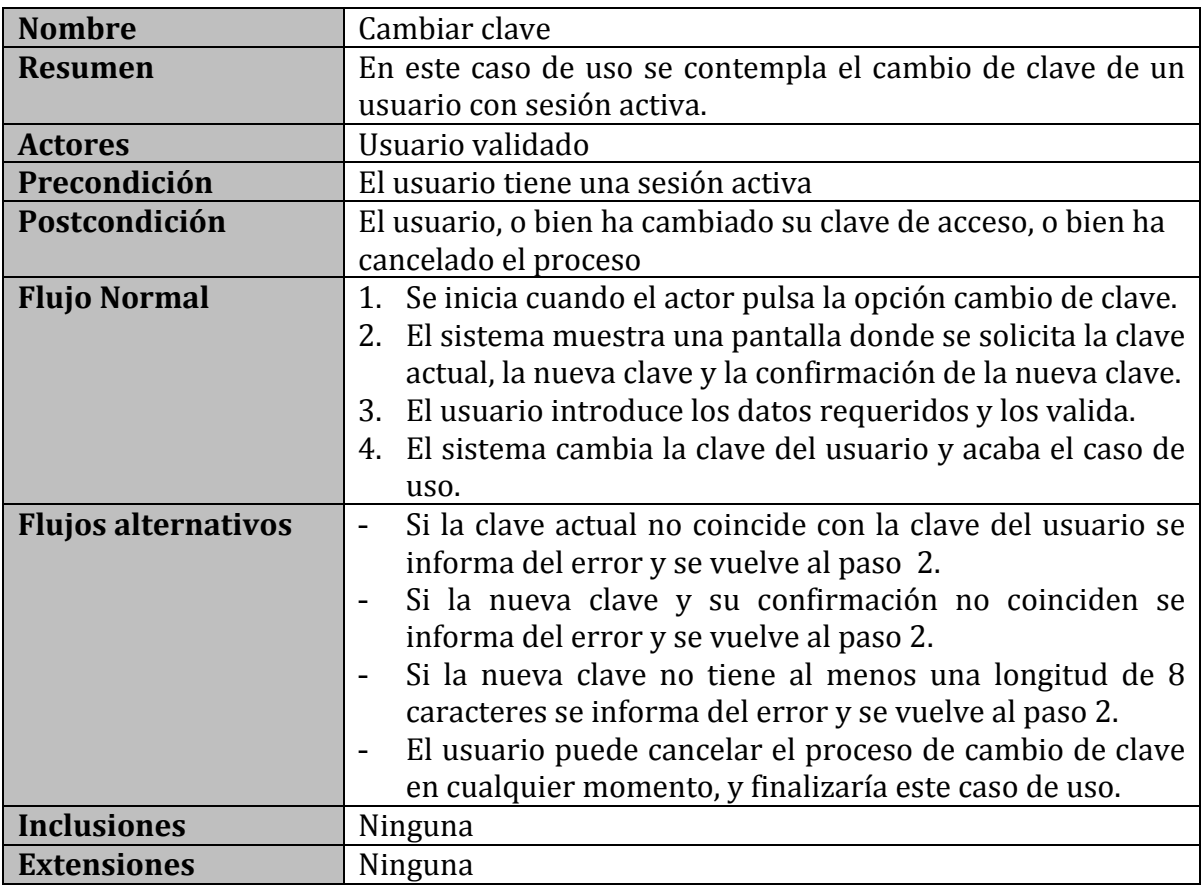

**Tabla 5: Caso de uso Cambiar clave**

#### **2.2.4 Caso de uso Buscar prestador médico**

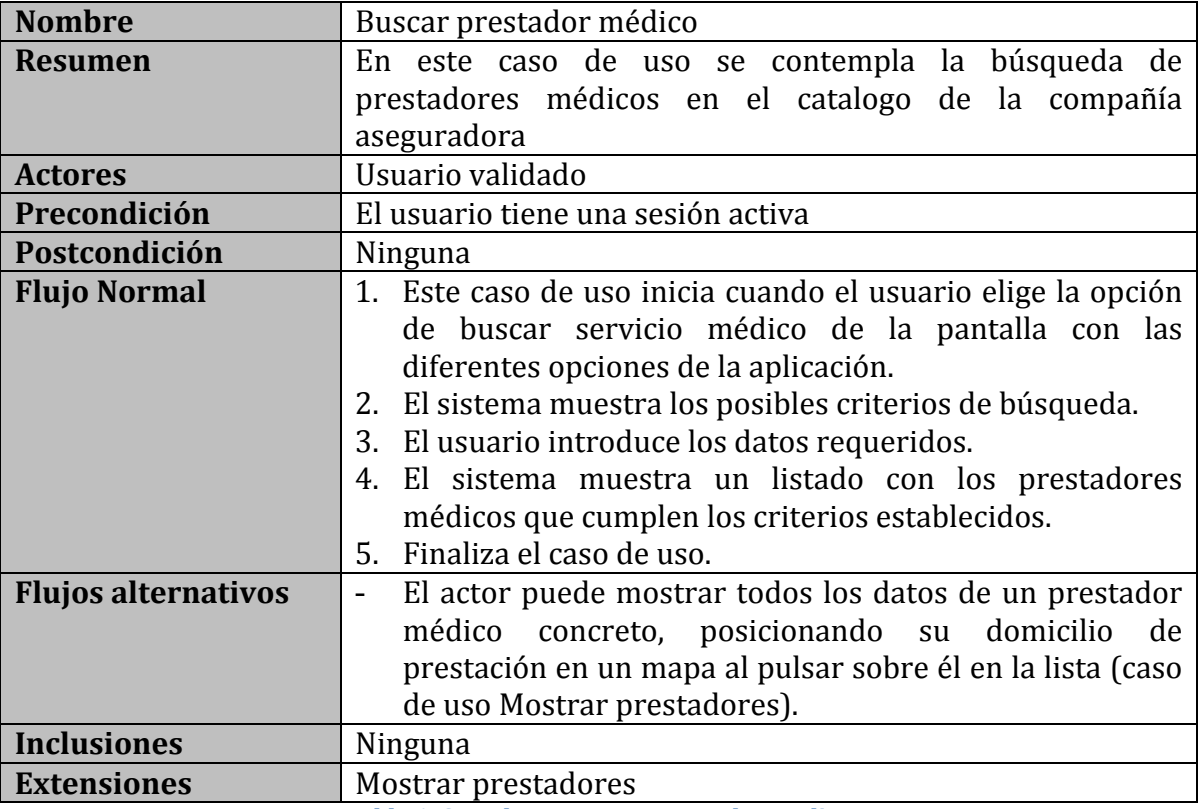

**Tabla 6: Caso de uso Buscar prestador medico**

#### **2.2.5 Caso de uso Mostrar prestadores**

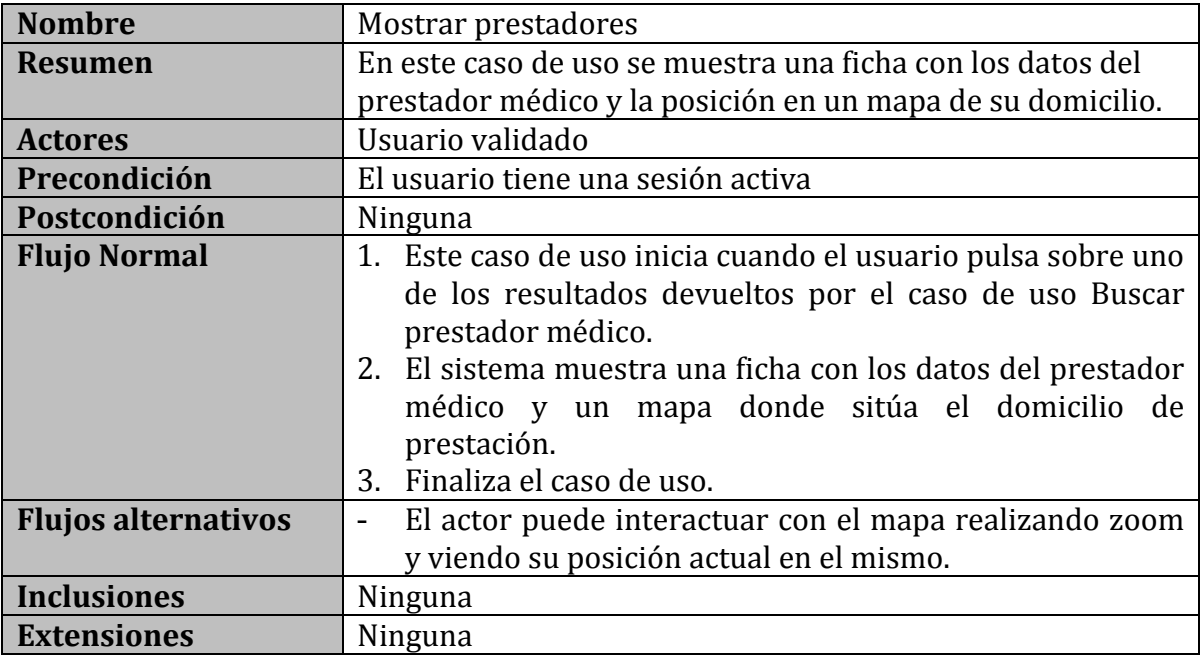

**Tabla 7: Caso de uso Mostrar prestadores** 

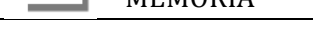

#### **2.2.6 Caso de uso Buscar asegurado**

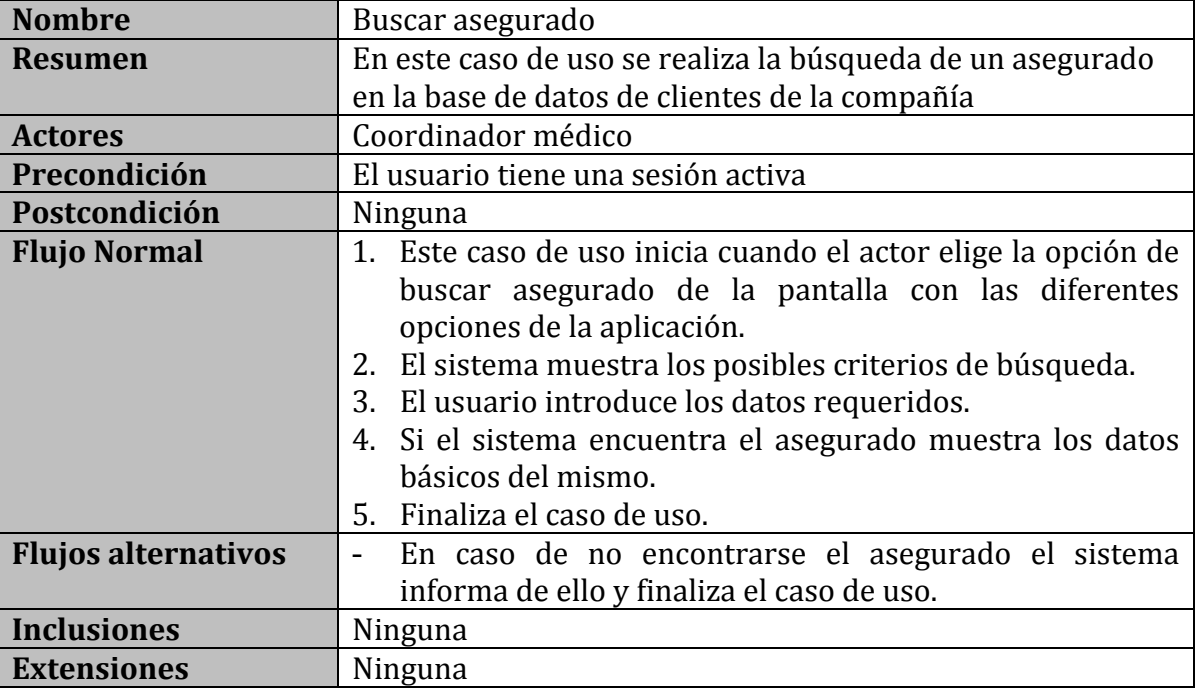

**Tabla 8: Caso de uso Buscar asegurado**

#### **2.3 Diagrama del modelo conceptual**

El modelo conceptual contiene las entidades de datos necesarias para el correcto funcionamiento de la aplicación.

Estas entidades principales se encuentran reflejadas en el siguiente diagrama:

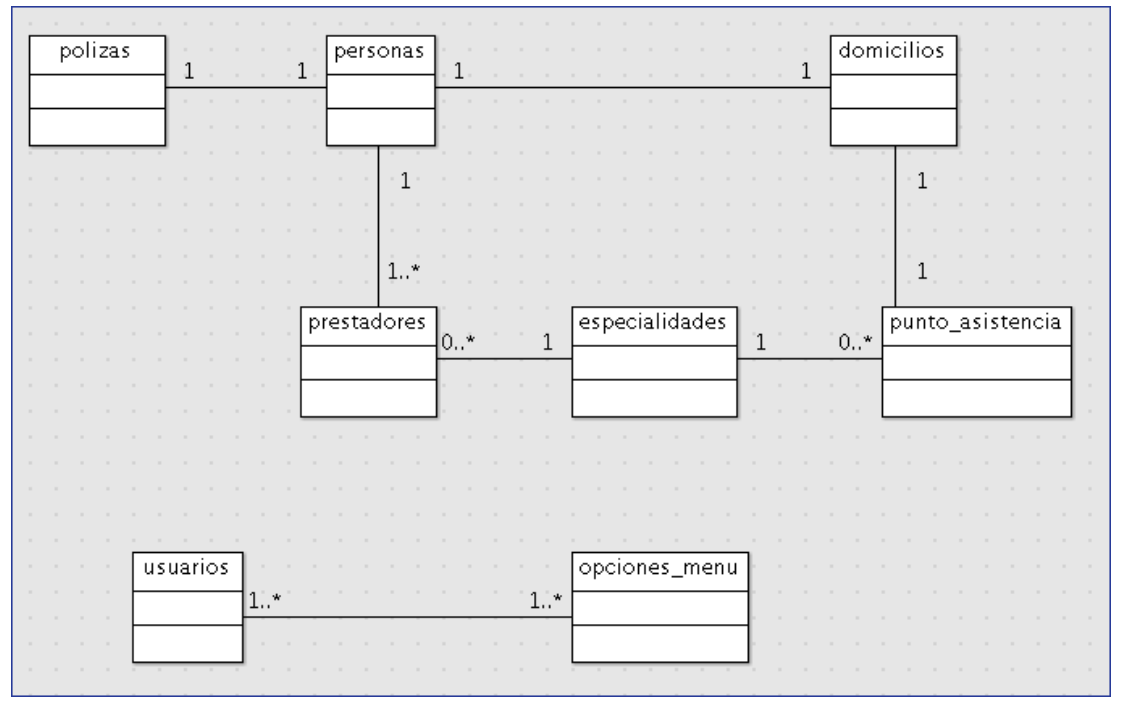

**Ilustración 3: Diagrama del modelo conceptual** 

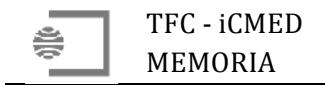

### **3 Diseño**

#### **3.1 Arquitectura de Software y de Hardware**

El esquema propuesto para el diseño y explotación de este proyecto se puede ver a continuación:

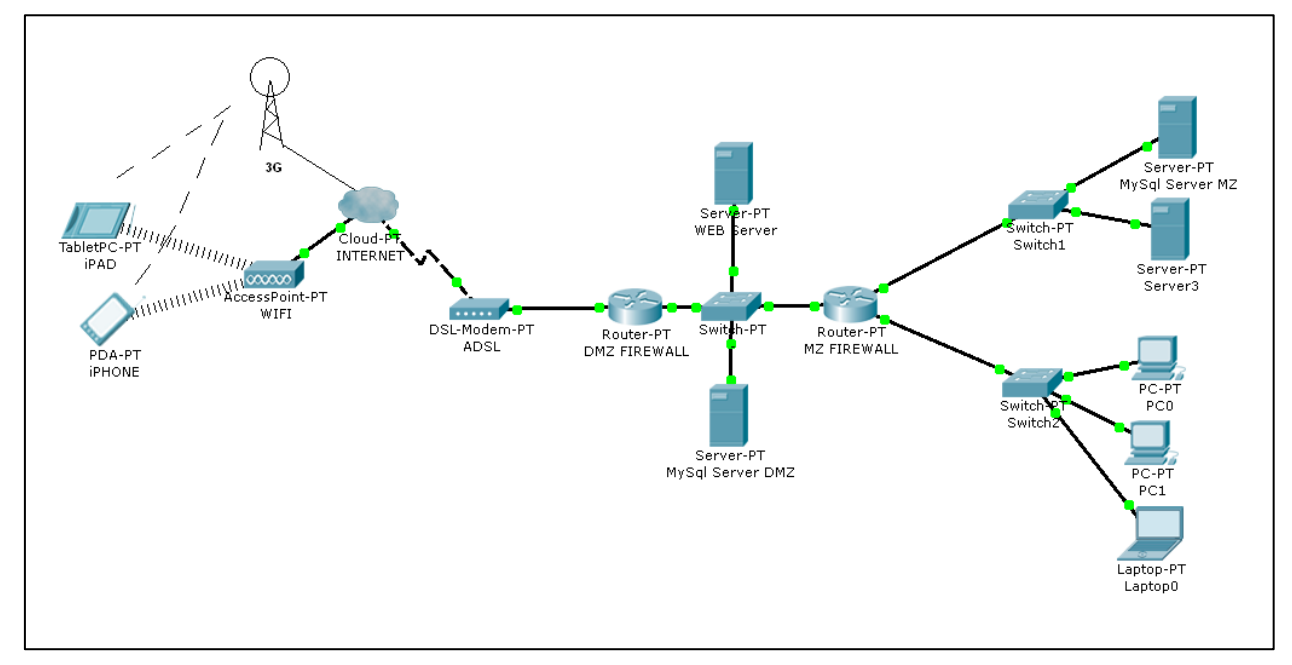

**Ilustración 4: Diagrama del esquema de red** 

En el apartado servidor disponemos de un servidor de base de datos MySQL 5.5.30 que es accedido por PHP v5.3.15 instalados en un servidor Web Apache 2.2.22.

Se utiliza un servicio Web (ISON - JavaScript Object Notation) que sirve los datos al dispositivo móvil con iCMED para evitar el acceso directo a la base de datos por parte de la aplicación. 

En cuanto a la parte cliente necesitaremos un iPhone con la versión 6.x del sistema operativo iOS.

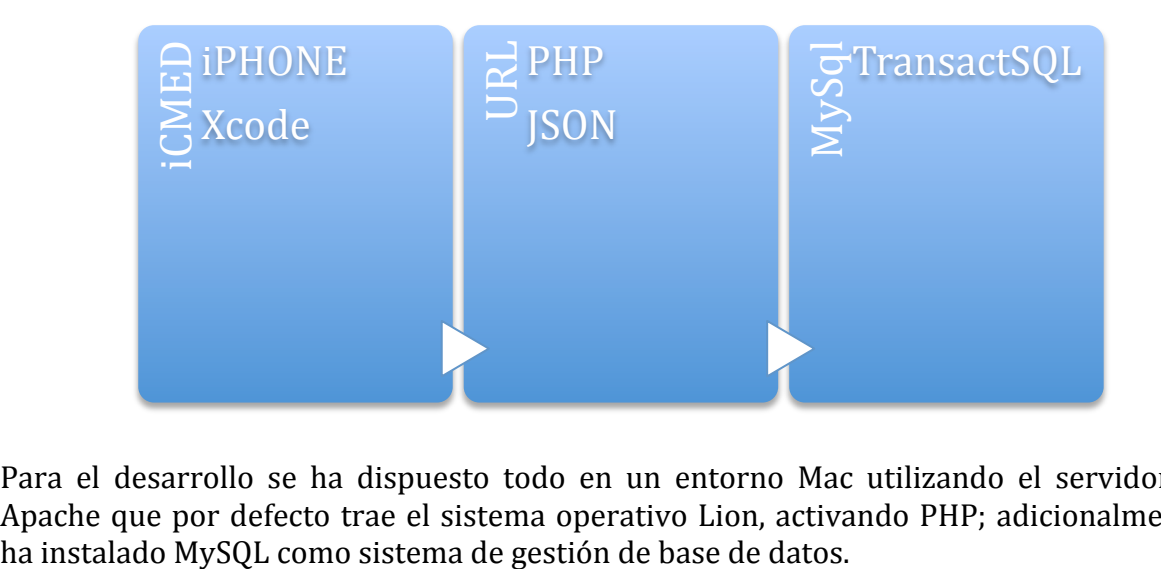

Para el desarrollo se ha dispuesto todo en un entorno Mac utilizando el servidor Web Apache que por defecto trae el sistema operativo Lion, activando PHP; adicionalmente se El desarrollo se ha realizado con Xcode  $4.6.2$  y la pruebas de la aplicación sobre el dispositivo se han realizado con el simulador iOS 6.0.

En cuanto a la disposición segura de los servidores se puede apreciar en el siguiente esquema como toda la parte corporativa o MZ queda detrás de un cortafuegos y los servidores que deben ser accedidos por la aplicación iCMED se encuentran en la DMZ protegidos por otro cortafuegos, de manera que en caso de que algún equipo de la DMZ fuese accedido indebidamente, el resto de equipos estarían, en principio protegidos.

#### **3.1.1 Decisiones tecnológicas**

Se ha elegido la plataforma tecnológica basada en MAMP (Mac, Apache, MySQL y PHP) ya que se dispone de ella, y es fácilmente transportable a Linux o incluso Windows, ya que existe para estos sistemas operativos.

Como servicio Web se utiliza JSON por sencillez de uso y porque Xcode ya lo lleva implementado en sus librerías; además, PHP también tiene funciones para generar datos JSON.

En cuanto a la base de datos se pretende que sea una réplica en tiempo real de la base de datos corporativa únicamente formada por las tablas necesarias para el correcto funcionamiento de la aplicación. Esta estructura de base de datos se especifica más adelante en este documento.

#### **3.1.2 Usabilidad**

Los controles utilizados en la aplicación están específicamente diseñados para el uso sencillo de la misma en el iPhone.

Se ha evitado en la medida de lo posible el tener que teclear datos a través del teclado en pantalla del dispositivo móvil, pero, por ejemplo, en la entrada a la aplicación si se tienen que teclear el usuario y la contraseña.

En cuanto al usuario, la aplicación recordará el último usuario validado correctamente para evitar tener que teclearlo de nuevo la siguiente ocasión, en el caso de que sea el mismo, y de esta manera sólo tendrá que teclear la clave.

Aunque no se prevé un uso intensivo de la aplicación, ni por parte de los asegurados (que la usarán puntualmente), ni por parte de los coordinadores médicos de la compañía aseguradora que estén de guardia (ya que el nivel de llamadas fuera de horario de oficina es realmente bajo), se contempla el ahorro de batería realizando un geoposicionamiento por cambio significativo que utiliza triangulación en base a datos de las antenas de telefonía y no utiliza el GPS del dispositivo.

En cuanto al acceso a datos, también se ha tenido en cuenta economizar los accesos a Internet y la cantidad de datos descargados, dado que a fecha actual las tarifas de acceso a datos de los dispositivos son limitadas en función de la cantidad de información descargada. Para ello, en el caso concreto de búsqueda de ruta entre la posición actual y el domicilio del servicio médico sólo se realiza una vez para un domicilio de prestación el acceso a la descarga de datos de la ruta en coche y el acceso a la descarga de datos de la ruta a pie.

#### **3.1.3 Dispositivos que soportan la aplicación**

En este proyecto se desarrolla la aplicación de forma específica para iPhone con iOS 6.1 o superior.

Aunque la misma ya sería funcional para iPad, se podría realizar una adaptación muy sencilla para dar soporte a este dispositivo, de forma que se aproveche todo el potencial que el mismo ofrece, sobretodo en cuanto al tamaño de la pantalla.

Asimismo, también se podría contemplar realizar el desarrollo para Android que es otro de los sistemas más utilizados en la actualidad.

#### **3.2 Diseño de la base de datos**

Por cuestiones de seguridad, la base de datos es réplica de la base de datos corporativa, pero solo contiene datos necesarios para la aplicación móvil iCMED.

El modelo de base de datos necesario para la consulta del cuadro médico, la validación de usuarios y la consulta de pólizas, se muestra en la siguiente ilustración:

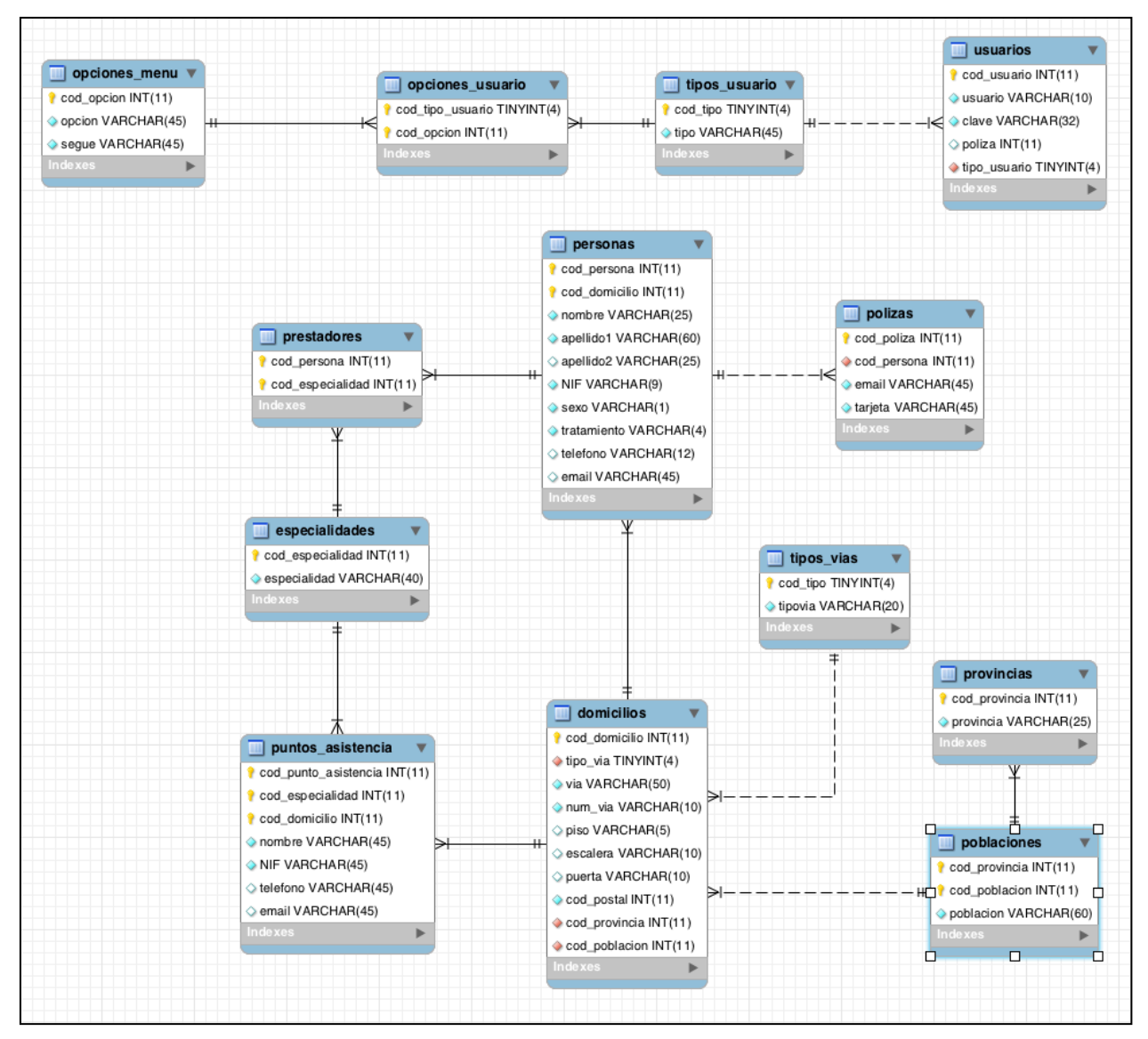

**Ilustración 5: Modelo de datos**

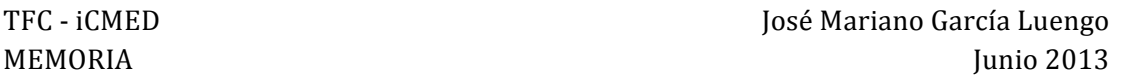

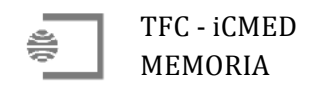

#### **3.2.1 Tabla personas**

Esta tabla contiene los datos de las personas ya sean asegurados (tabla pólizas) o médicos (tabla prestadores).

|                | Name:<br>personas |   |                |           |    |            |           |                          |                |                |
|----------------|-------------------|---|----------------|-----------|----|------------|-----------|--------------------------|----------------|----------------|
| Column         | Datatype          |   | PK             | <b>NN</b> | UQ | <b>BIN</b> | <b>UN</b> | ΖF                       | Al             | <b>Default</b> |
| cod persona    | INT(11)           | ٠ | ⊽              | M         |    |            |           |                          | ∊              |                |
| cod_domicilio  | INT(11)           | ٠ | Ø              | Ø         |    |            |           |                          | ∊              |                |
| nombre         | VARCHAR(25)       |   | ۰              | ⊽         |    |            |           |                          |                |                |
| apellido1      | VARCHAR(60)       |   | ۰              | ⊽         |    |            |           |                          | <b>COLLEGE</b> |                |
| apellido2<br>♦ | VARCHAR(25)       | ٠ |                |           |    |            |           |                          |                | <b>NULL</b>    |
| $\Diamond$ NIF | VARCHAR(9)        |   | ۰              | M         |    |            |           |                          | ∊              |                |
| Sexo           | VARCHAR(1)        |   | <b>COLLEGE</b> | V         |    |            |           |                          | m              |                |
| tratamiento    | VARCHAR(4)        |   | ۰              | ⊽         |    |            |           | $\overline{\phantom{a}}$ | m              |                |
| telefono<br>♦  | VARCHAR(12)       | ٠ |                |           |    |            |           |                          |                | <b>NULL</b>    |
| email          | VARCHAR(45)       | ٠ |                |           |    |            |           |                          |                | <b>NULL</b>    |

**Ilustración 6: Tabla personas** 

Podemos observar que el campo apellido2 no es obligatorio ya que algunas personas extranjeras no usan segundo apellido.

Se encuentra relacionada con la tabla domicilios que tiene los datos del domicilio, tanto de los prestadores médicos y hospitales y clínicas, como asegurados.

#### **3.2.2 Tabla prestadores**

Esta tabla contiene la relación de los médicos que pertenecen al cuadro médico de la compañía y por tanto pueden recibir asegurados de la misma.

|                      | prestadores<br>Name: |                                                                                            |
|----------------------|----------------------|--------------------------------------------------------------------------------------------|
| Column               | Datatype             | NN UQ BIN UN ZF AI<br>PK<br>Default                                                        |
| cod persona          | INT(11)              | ⊽<br>☑<br>$\begin{array}{ccc} \square & \square & \square & \square \end{array}$<br>$\Box$ |
| cod_especial INT(11) |                      | ╾                                                                                          |

**Ilustración 7: Tabla prestadores**

Se encuentra relacionada con la tabla personas donde se tienen los datos básicos del prestador médico y la tabla de especialidades, donde se tienen las especialidades médicas.

#### **3.2.3 Tabla domicilios**

Esta tabla contiene los domicilios de las personas, tanto si son asegurados o médicos.

|                    | Name:<br>domicilios |        |    |           |           |            |    |    |     |             |
|--------------------|---------------------|--------|----|-----------|-----------|------------|----|----|-----|-------------|
|                    |                     |        |    |           |           |            |    |    |     |             |
| Column             | <b>Datatype</b>     |        | PK | <b>NN</b> | <b>UQ</b> | <b>BIN</b> | UN | ZF | AI  | Default     |
| cod_domicilio      | INT(11)             | ÷      | ⊽  | ⊽         | ۰         | ۰          |    |    | . . |             |
| tipo via<br>◇      | TINYINT(4)          | ÷      |    | Ø         |           |            |    |    |     |             |
| ⊙ via              | VARCHAR(50)         | ⇡      | ÷  | ⊽         |           |            |    |    | ۰   |             |
| num_via<br>◇       | VARCHAR(10)         | ∶      | -  | ⊽         |           | ۰          |    |    |     |             |
| $\Diamond$ piso    | VARCHAR(5)          | ۰      |    |           |           |            |    |    |     | <b>NULL</b> |
| ⊙ escalera         | VARCHAR(5)          |        |    |           |           | ۰          |    |    | ٠   | <b>NULL</b> |
| $\Diamond$ puerta  | VARCHAR(5)          | ∶      | -  |           |           | ۰          |    |    |     | <b>NULL</b> |
| cod_postal<br>◇    | INT(11)             | ÷      |    | ⊽         | ۰         | ٠          |    |    | ۰   |             |
| cod provincia<br>◇ | INT(11)             | ٠      |    | ⊽         |           |            |    |    |     |             |
| cod poblacion<br>◇ | INT(11)             | ٠<br>٠ |    | ⊽         |           |            |    |    |     |             |

**Ilustración 8: Tabla domicilios**

Se encuentra relacionada con la tabla personas y con la tabla puntos asistencia por el campo cod domicilio.

#### **3.2.4 Tabla especialidades**

Esta tabla es donde tenemos almacenadas las especialidades médicas.

| تغر                  | Name:    | especialidades |     |           |        |              |        |   |        |         |
|----------------------|----------|----------------|-----|-----------|--------|--------------|--------|---|--------|---------|
| Column               | Datatype |                | PК  | <b>NN</b> |        | UQ BIN UN ZF |        |   | Al     | Default |
| cod_especial INT(11) |          |                | ∶ M |           | $\Box$ | - 0 -        | $\Box$ | ш | $\sim$ |         |
| especialidad         |          | VARCHAR(40)    |     |           | -      | m            |        |   |        |         |

**Ilustración 9: Tabla especialidades** 

Está relacionada con la tabla prestadores y puntos\_asistencia a través del campo cod\_especialidad.

#### **3.2.5 Tabla provincias**

En esta tabla tenemos todas las provincias españolas.

|                       | Name:<br>provincias |                                                   |
|-----------------------|---------------------|---------------------------------------------------|
| Column                | Datatype            | NN UQ BIN UN ZF AI<br><b>PK</b><br><b>Default</b> |
| cod_provincia INT(11) |                     | ∶ M<br>M<br>$\Box$<br>$\Box$ $\Box$               |
| $\Diamond$ provincia  | VARCHAR(25)         | м                                                 |

**Ilustración 10: Tabla provincias** 

Se encuentra relacionada con la tabla poblaciones por el campo cod\_provincia.

#### **3.2.6 Tabla poblaciones**

En esta tabla se almacenan las poblaciones del territorio español.

|                       | Name:<br>poblaciones |     |   |                 |       |        |        |           |         |
|-----------------------|----------------------|-----|---|-----------------|-------|--------|--------|-----------|---------|
| Column                | Datatype             | PК. |   | NN UQ BIN UN ZF |       |        |        | <b>Al</b> | Default |
| cod_provincia         | INT(11)              |     | ⊽ | l.              | - 0 - | $\Box$ | $\Box$ |           |         |
| cod_poblacion INT(11) |                      |     |   |                 | l.    | $\Box$ |        |           |         |
| o poblacion           | VARCHAR(60)          |     |   |                 |       |        |        |           |         |

**Ilustración 11: Tabla poblaciones** 

Esta relacionada con la tabla provincias por el campo cod\_provincia; además está relacionada con la tabla domicilios por los campos cod provincia y cod poblacion.

#### **3.2.7 Tabla tipos vias**

En esta tabla se encuentran referenciados los tipos de vías (paseo, calle, avenida, etc.) para los domicilios.

|          | Name:<br>tipos vias |                                                                          |
|----------|---------------------|--------------------------------------------------------------------------|
| Column   | Datatype            | Default<br><b>NN</b><br><b>UQ</b><br><b>BIN UN ZF</b><br>PK<br><b>AI</b> |
| cod_tipo | TINYINT(4)          | ÷<br>$\blacktriangledown$                                                |
| tipovia  | VARCHAR(20)         | ٠<br>M                                                                   |

**Ilustración 12: Tabla tipos\_vias**

Está relacionada con la tabla domicilios por el campo cod\_tipo y el campo tipo\_via de la tabla domicilios.

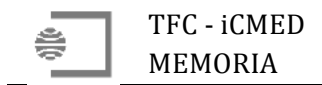

#### **3.2.8 Tabla usuarios**

En esta tabla se encuentran los datos de acceso a la aplicación de los usuarios de la aplicación iCMED; estos usuarios pueden ser los propios asegurados o los coordinadores médicos de la compañía GESESA que dan servicio a los clientes de la misma.

|                  | Name:<br>usuarios |                                                         |  |
|------------------|-------------------|---------------------------------------------------------|--|
| Column           | Datatype          | Default<br>PK<br>NN UQ<br>UN<br>-ZF<br><b>BIN</b><br>AI |  |
| cod_usuario      | INT(11)           |                                                         |  |
| usuario<br>O.    | VARCHAR(10)       | ٠<br>-                                                  |  |
| $\Diamond$ clave | VARCHAR(32)       | ⊽<br>٠<br>m.                                            |  |
| poliza<br>◇      | INT(11)           | ٠<br><b>NULL</b>                                        |  |
| tipo_usuario     | TINYINT(4)        | ÷<br>v                                                  |  |

**Ilustración 13: Tabla usuarios**

Está relacionada con la tabla tipos\_usuarios por el campo cod\_tipo.

#### **3.2.9 Tabla tipos\_usuarios**

En esta tabla se almacenan los tipos de usuarios con el objetivo de conocer a que funcionalidades tiene acceso un usuario concreto.

|                        | Name:       | tipos_usuario                                 |  |  |  |  |  |
|------------------------|-------------|-----------------------------------------------|--|--|--|--|--|
| Column                 | Datatype    | NN UQ BIN UN ZF<br>Default<br> A <br>PK.      |  |  |  |  |  |
| cod tipo               | TINYINT(4)  | ☑<br>$\blacktriangledown$<br>$\Box$<br>$\Box$ |  |  |  |  |  |
| $\Box$ $\Diamond$ tipo | VARCHAR(45) | ÷<br>M<br>l.                                  |  |  |  |  |  |

**Ilustración 14: Tabla tipos\_usuario**

Se encuentra relacionada con la tabla de usuarios por el campo cod\_tipo.

#### **3.2.10 Tabla opciones\_usuario**

Esta tabla relaciona los tipos de usuario existentes en el sistema con las opciones de la aplicación iCMED.

| Name:                       | opciones_usuario |    |                                   |         |
|-----------------------------|------------------|----|-----------------------------------|---------|
| Column                      | Datatype         | PK | NN UQ BIN UN ZF<br>$\overline{A}$ | Default |
| cod_tipo_usuario TINYINT(4) | ÷                | ⊽  | $\Box$<br>r.<br>$\Box$            |         |
| cod_opcion                  | INT(11)          |    |                                   |         |

**Ilustración 15: Tabla opciones\_usuario**

Está relacionada con tipos\_usuario con el campo cod\_tipo\_usuario y con la tabla opciones\_menu por el campo cod\_opcion.

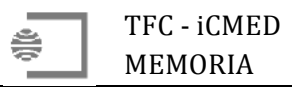

#### **3.2.11 Tabla opciones\_menu**

Esta tabla contiene las diferentes funcionalidades desarrolladas en la aplicación iCMED; en un futuro se podrán incluir aquí todas las funcionalidades que se vayan desarrollando para dar servicio a los asegurados de GESESA.

|                   | Name:<br>opciones_menu |   |    |           |   |              |        |  |   |                |
|-------------------|------------------------|---|----|-----------|---|--------------|--------|--|---|----------------|
| Column            | Datatype               |   | PK | <b>NN</b> |   | UQ BIN UN ZF |        |  | A | <b>Default</b> |
| cod_opcion        | INT(11)                |   |    |           | - | $\Box$       | $\Box$ |  |   |                |
| $\Diamond$ opcion | VARCHAR(45)            | ٠ |    | M         |   | m.           | l.     |  |   |                |
| segue             | VARCHAR(45)            |   |    | M         |   |              | ۰      |  |   |                |

**Ilustración 16: Tabla opciones\_menu** 

El campo segue (leído como seg way) contiene el nombre del controlador de la aplicación que contiene la funcionalidad desarrollada en esta opción.

Esta tabla está relacionada con la tabla opciones usuario por el campo cod opcion.

#### **3.2.12 Tabla polizas**

En esta tabla almacenamos las pólizas que los clientes de la compañía aseguradora tiene contratados.

|             | Name:<br>polizas |                                                                   |
|-------------|------------------|-------------------------------------------------------------------|
| Column      | <b>Datatype</b>  | Default<br><b>NN</b><br><b>BIN UN ZF</b><br><b>UQ</b><br>AI<br>PK |
| cod poliza  | INT(11)          | ⊽<br>V<br>- 10<br>e.                                              |
| cod persona | INT(11)          | ᢦ<br>$\sim$<br>ı.<br>÷                                            |
| email       | VARCHAR(45)      | ⊽<br>L.<br>l.                                                     |
| tarjeta     | VARCHAR(45)      | м<br>-                                                            |

**Ilustración 17: Tabla pólizas** 

Esta relacionada con la tabla personas por el campo cod persona y con la tabla domicilios por el campo cod domicilio.

#### **3.2.13 Tabla puntos\_asistencia**

En esta tabla almacenamos los hospitales, clínicas y centros médicos que están incluidos en el cuadro médicos de la compañía aseguradora.

| Name:                        | puntos_asistencia |   |    |           |     |            |    |    |    |             |
|------------------------------|-------------------|---|----|-----------|-----|------------|----|----|----|-------------|
| Column                       | Datatype          |   | PK | <b>NN</b> | UQ. | <b>BIN</b> | UN | ΖF | AI | Default     |
| cod_punto_asistencia INT(11) |                   | ÷ | ⊽  | ⊽         |     |            |    |    |    |             |
| cod_especialidad             | INT(11)           | ÷ | v  |           |     |            |    |    |    |             |
| cod_domicilio                | INT(11)           |   | ₹  |           |     |            |    |    |    |             |
| nombre                       | VARCHAR(45)       |   |    |           |     |            |    |    |    |             |
| NIF                          | VARCHAR(9)        |   |    | ⊽         |     |            |    |    |    |             |
| telefono                     | VARCHAR(13)       |   |    |           |     |            |    |    |    | <b>NULL</b> |
| email                        | VARCHAR(45)       |   |    |           |     |            |    |    |    | <b>NULL</b> |

**Ilustración 18: Tabla puntos\_asistencia**

Está relacionada con la tabla especialidades por el campo cod\_especialidad. También se encuentra relacionada con la tabla domicilios por el campo cod domicilio.

#### **3.3 Diseño de las consultas**

La aplicación necesita acceder a la base de datos en diferentes ocasiones, para ello se realizan consultas a la misma.

Se ha desarrollado un procedimiento almacenado único que dependiendo del primer parámetro que se le pase a dicho procedimiento devolverá datos de una u otra consulta.

Con esto evitamos tener las consultas en PHP, ya que este solamente llamará a un procedimiento almacenado y solo se varían los parámetros que se le pasan a dicho procedimiento almacenado (hasta 6 distintos: opc, var1, var2, var3, var4 y var5). Además, las consultas se ejecutan mucho más rápido desde un procedimiento almacenado que si se realizan directamente desde código PHP.

A continuación se explican las consultas utilizadas por la aplicación iCMED y que se ejecutarán en el procedimiento almacenado (sp\_iCMED) dependiendo de la variable opc.

#### **3.3.1 Provincias con cuadro médico**

Esta consulta se realiza para averiguar las provincias donde la compañía aseguradora tiene cuadro médico.

Se utiliza una UNION de 2 SELECT para obtener las provincias donde hay prestadores (con la primera SELECT) y las provincias donde hay puntos de asistencia (con la segunda SELECT).

La consulta desarrollada es como sigue:

```
(SELECT	
  provincias.cod_provincia,	provincias.provincia	
FROM	
  provincias,	prestadores,	personas,	domicilios
WHERE	
  provincias.cod provincia = domicilios.cod provincia AND
  domicilios.cod_domicilio	=	personas.cod_domicilio	AND
  personas.cod_persona	=	prestadores.cod_persona
GROUP BY
  provincias.cod_provincia,	provincias.provincia
)
UNION	DISTINCT
(SELECT	
  provincias.cod_provincia,	provincias.provincia	
FROM	
  provincias,	puntos_asistencia,	domicilios
WHERE	
  provincias.cod_provincia	=	domicilios.cod_provincia	AND
  domicilios.cod_domicilio	=	puntos_asistencia.cod_domicilio
GROUP BY
  provincias.cod_provincia,	provincias.provincia
)
ORDER BY
  cod_provincia,	provincia;
```
#### **3.3.2** Poblaciones con cuadro médico de una provincia elegida

Esta consulta se realiza para averiguar aquellas poblaciones donde la compañía tiene servicio médico en referencia a una provincia previamente elegida por el usuario de la aplicación.

Al igual que en la consulta anterior también se utiliza un UNION de 2 SELECT, pero en este caso se utiliza uno de los parámetros (var1) del procedimiento almacenado.

La consulta desarrollada es la siguiente:

```
(SELECT	
  poblaciones.cod_poblacion,	poblaciones.poblacion	
FROM	
  poblaciones,	provincias,	prestadores,	personas,	domicilios	
WHERE	
  poblaciones.cod_provincia	=	provincias.cod_provincia	AND	
  domicilios.cod_provincia	=	provincias.cod_provincia	AND
  domicilios.cod_poblacion	=	poblaciones.cod_poblacion	AND
  personas.cod_persona	=	prestadores.cod_persona	AND
  personas.cod_domicilio	=	domicilios.cod_domicilio	AND
  provincias.cod_provincia	=	var1
GROUP BY
  poblaciones.cod_poblacion,	poblaciones.poblacion
)
UNION DISTINCT
(SELECT	
  poblaciones.cod_poblacion,	poblaciones.poblacion	
FROM	
  poblaciones,	provincias,	puntos_asistencia,	domicilios	
WHERE	
  poblaciones.cod_provincia	=	provincias.cod_provincia	AND	
  domicilios.cod_provincia	=	provincias.cod_provincia	AND
  domicilios.cod poblacion = poblaciones.cod poblacion AND
  puntos asistencia.cod domicilio = domicilios.cod domicilio AND
  provincias.cod_provincia	=	var1
GROUP BY
  poblaciones.cod_poblacion,	poblaciones.poblacion
)
ORDER BY
  poblacion;
```
**3.3.3 Especialidades con servicio de una poblacion elegida**

Esta consulta se realiza para averiguar que especialidades médicas existen en la población elegida previamente por el usuario de la aplicación.

también es una UNION de 2 SELECT y se utilizan los parámetros var1 y var2 pasados al procedimiento almacenado que indican la provincia y población elegidas.

La consulta desarrollada es la siguiente:

```
(SELECT	
  especialidades.cod_especialidad,	especialidad	
FROM	
  especialidades, prestadores, personas,
  domicilios, provincias, poblaciones
WHERE
  especialidades.cod_especialidad	=	prestadores.cod_especialidad	AND
  domicilios.cod_domicilio	=	personas.cod_domicilio	AND
  personas.cod_persona	=	prestadores.cod_persona	AND
  domicilios.cod_provincia	=	provincias.cod_provincia	AND
  domicilios.cod poblacion = poblaciones.cod poblacion AND
  provincias.cod_provincia	=	var1	AND
  poblaciones.cod_poblacion	=	var2	AND
  provincias.cod_provincia	=	poblaciones.cod_provincia
```

```
GROUP BY
  especialidades.cod_especialidad,	especialidad
)
UNION DISTINCT
(SELECT	
  especialidades.cod_especialidad,	especialidad	
FROM	
  especialidades,	puntos_asistencia,	
  domicilios,	provincias,	poblaciones
WHERE
  especialidades.cod_especialidad	=	puntos_asistencia.cod_especialidad	AND
  domicilios.cod_domicilio	=	puntos_asistencia.cod_domicilio	AND
  domicilios.cod_provincia	=	provincias.cod_provincia	AND
  domicilios.cod_poblacion	=	poblaciones.cod_poblacion	AND
  provincias.cod_provincia	=	var1	AND
  poblaciones.cod_poblacion	=	var2	AND
  provincias.cod_provincia	=	poblaciones.cod_provincia
GROUP BY
  especialidades.cod_especialidad,	especialidad
)
ORDER BY
  cod_especialidad,	especialidad;
```
#### **3.3.4 Asegurados**

Esta consulta se realiza preparando la sentencia SQL a ejecutar en función de los datos facilitados por el usuario de la aplicación para la búsqueda del asegurado.

Estos datos del asegurado pueden ser el nombre, el apellido primero, el apellido segundo, el NIF y/o el número de tarjeta de asegurado en la compañía, y se pasan al procedimiento almacenado en var1, var2, var3, var4 y var5 respectivamente.

El código desarrollado para esta funcionalidad es el siguiente:

```
SET \omegaS = '
  SELECT	
          nombre,	apellido1,	apellido2,	NIF,	cod_poliza,	tarjeta,
          CONCAT(tipovia,	''	'',	via,	'',	'',	num_via)	AS	domicilio,	
         piso, escalera, puerta, cod_postal,
         provincias.provincia,	poblaciones.poblacion
  FROM
         polizas,	personas,	domicilios,	
         tipos_vias,	provincias,	poblaciones
  WHERE
         polizas.cod_persona	=	personas.cod_persona	AND
         personas.cod_domicilio	=	domicilios.cod_domicilio	AND
         domicilios.tipo_via	=	tipos_vias.cod_tipo	AND
          domicilios.cod_provincia	=	provincias.cod_provincia	AND
          domicilios.cod_provincia	=	poblaciones.cod_provincia	AND
         domicilios.cod_poblacion = poblaciones.cod_poblacion';
IF var1 \leftrightarrow '' THEN
  SET \hat{\omega}S = CONCAT (\hat{\omega}S, ' AND personas.nombre = \'', var1, '\'');
END IF:
IF var2 \leftrightarrow '' THEN
```

```
SET \hat{\omega}S = CONCAT (\hat{\omega}S, ' AND personas.apellido1 = \'', var2, '\'');
END IF:
IF var3 \leftrightarrow ' THEN
   SET \hat{\omega}S = CONCAT (\hat{\omega}S, ' AND personas.apellido2 = \'', var3, '\'');
END IF;
IF var4 \leftrightarrow ' THEN
   SET @S = CONCAT (@S, ' AND persons.NIF = \l'\', var4, '\l');
END IF;
IF var5 \leftrightarrow '' THEN
   SET @S = CONCAT (@S, ' AND polizas.tarieta = \iota'', var5, '\\i');
END IF:
PREPARE SSQL FROM @S;
EXECUTE SSQL;
DEALLOCATE PREPARE SSQL;
```
#### **3.3.5** Prestadores médicos y puntos de asistencia

Esta consulta se realiza para averiguar qué servicios médicos (doctores y puntos de asistencia) existen en una localidad para una especialidad médica concreta.

Como en ocasiones anteriores el la UNION de dos consultas de selección:

```
(SELECT
  CONCAT (personas.tratamiento, ' ', personas.nombre, ' ',
  personas.apellido1, ' ', personas.apellido2) AS nombre_completo,
  tipos vias.tipovia, domicilios.via, domicilios.num via,
  domicilios.cod_postal, poblaciones.poblacion, provincias.provincia,
  personas.telefono,	especialidades.especialidad,
  CONCAT	(tipos_vias.tipovia,		'	',	domicilios.via,	',	',	
  domicilios.num_via,  '  ',  poblaciones.poblacion,  '  ESPAÑA')  AS|
domicilio_gps
FROM	
  especialidades, prestadores, personas,
  domicilios, provincias, poblaciones, tipos vias
WHERE	
  especialidades.cod_especialidad	=	prestadores.cod_especialidad	AND	
  domicilios.cod_domicilio	=	personas.cod_domicilio	AND	
  personas.cod_persona	=	prestadores.cod_persona	AND	
  domicilios.cod_provincia	=	provincias.cod_provincia	AND	
  domicilios.cod_poblacion	=	poblaciones.cod_poblacion	AND	
  provincias.cod_provincia	=	poblaciones.cod_provincia	AND
  domicilios.tipo_via	=	tipos_vias.cod_tipo	AND
  provincias.cod_provincia	=	var1	AND	
  poblaciones.cod_poblacion	=	var2	AND
  especialidades.cod_especialidad	=	var3
\lambdaUNION	DISTINCT
(SELECT
  puntos_asistencia.nombre AS nombre_completo,
  tipos vias.tipovia, domicilios.via, domicilios.num via,
  domicilios.cod_postal,	poblaciones.poblacion,	provincias.provincia,
```

```
puntos_asistencia.telefono, especialidades.especialidad,
  CONCAT	(tipos_vias.tipovia,		'	',	domicilios.via,	',	',	
  domicilios.num_via, ' ', poblaciones.poblacion, ' ESPAÑA') AS|
domicilio_gps
FROM	
  especialidades, puntos asistencia,
  domicilios,	provincias,	poblaciones,	tipos_vias
WHERE	
  especialidades.cod_especialidad = puntos_asistencia.cod_especialidad AND
  domicilios.cod_domicilio	=	puntos_asistencia.cod_domicilio	AND	
  domicilios.cod_provincia	=	provincias.cod_provincia	AND	
  domicilios.cod_poblacion = poblaciones.cod_poblacion AND
  provincias.cod provincia = poblaciones.cod provincia AND
  domicilios.tipo_via	=	tipos_vias.cod_tipo	AND
  provincias.cod_provincia	=	var1	AND	
  poblaciones.cod_poblacion	=	var2	AND
  especialidades.cod_especialidad	=	var3
)
ORDER BY
  nombre_completo;
```
### **3.4 Prototipo de aplicación**

#### **3.4.1** Pantalla general del simulador iOS

En esta pantalla podemos observar el icono de la aplicación iCMED antes de su ejecución:

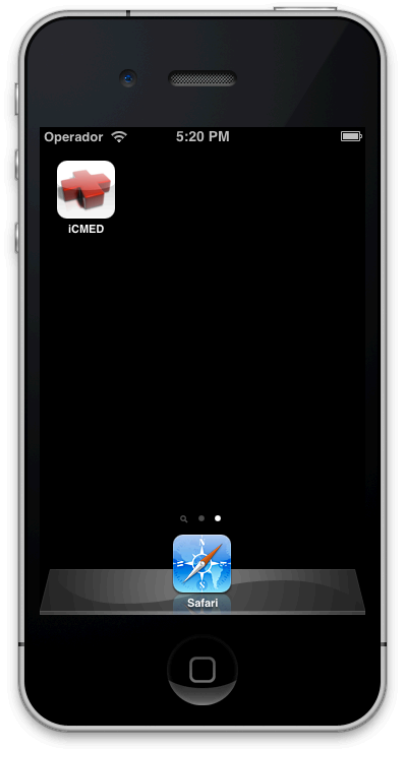

**Ilustración 19: Vista del icono de la aplicación**

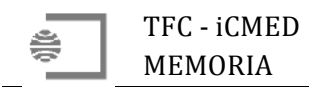

#### **3.4.2 Pantalla de inicio**

La aplicación comienza con una pantalla de presentación de la misma, donde se observa el nombre de la aplicación, su imagen asociada y en la parte baja información sobre el TFC y su autor. También podemos observar un botón ('Pulse para continuar') para poder pasar a la siguiente pantalla de la aplicación:

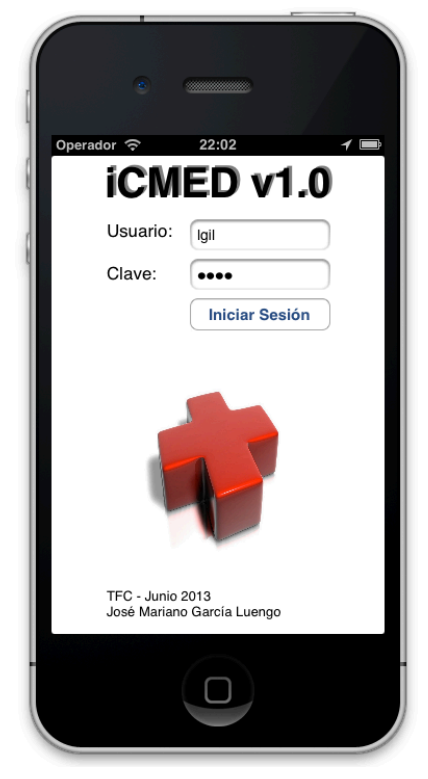

**Ilustración 20: Pantalla inicio de sesión** 

#### **3.4.3 Pantalla de funcionalidades de la aplicación**

Esta pantalla muestra las diferentes funcionalidades de la aplicación, que variarán dependiendo del tipo de usuario que la esté utilizando.

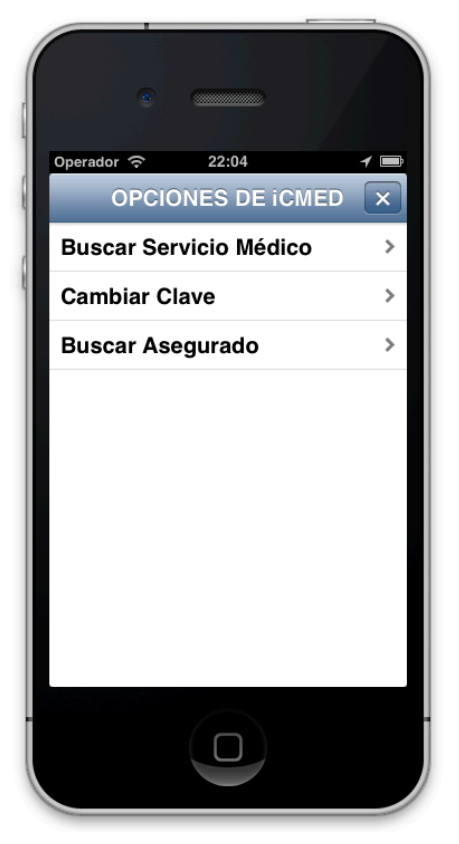

**Ilustración 21: Pantalla de Funcionalidades de la aplicación** 

#### **3.4.4 Pantalla de búsqueda de prestadores médicos**

Si pulsamos en el mencionado botón, pasaremos a la siguiente pantalla donde disponemos de las opciones de búsqueda.

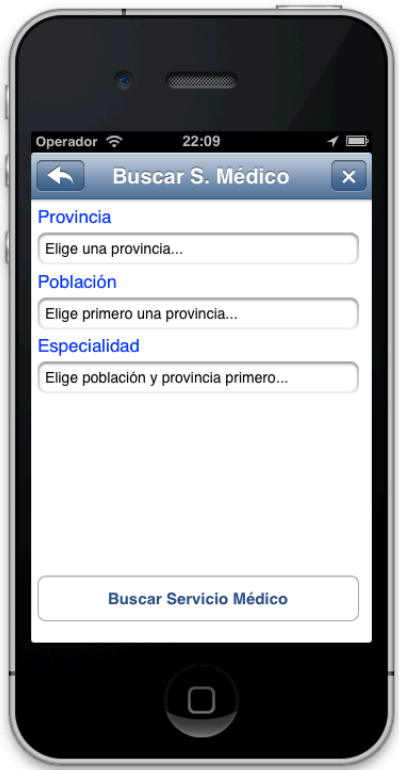

**Ilustración 22: Pantalla de búsqueda de servicios médicos** 

Se ha decidido realizar esta búsqueda eligiendo primero la provincia donde necesitamos el servicio médico, para seguidamente mostrarse las poblaciones de la provincia seleccionada en las que existe cuadro médico; una vez elegida la población se podrá elegir entre las especialidades médicas existentes en dicha población.

Hay que señalar que en cualquier momento y en cualquier pantalla, se puede abandonar la sesión actual pulsando en el botón superior derecho (marcado con una X); también se puede volver a la pantalla anterior pulsando el botón superior izquierdo (marcado con una flecha hacia la izquierda) desde ciertas pantallas.

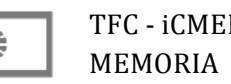

#### **3.4.5 Pantalla de resultados del cuadro médico**

Una vez se elige la especialidad entre las disponibles en la población elegida, se puede pulsar el botón 'Buscar Servicio Médico' y así se pasa a la siguiente pantalla donde se reflejarán los servicios médicos disponibles para la provincia, población y especialidad seleccionadas.

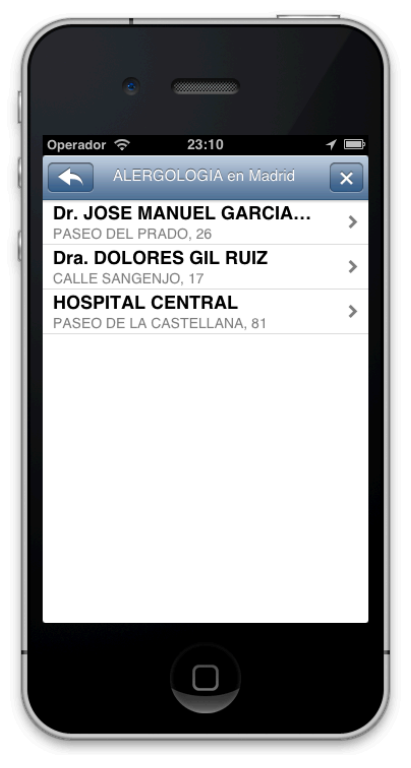

**Ilustración 23: Pantalla de resultados de la búsqueda de prestadores médicos.** 

En este caso vemos que hemos seleccionado la especialidad de 'ALERGOLOGÍA' en Madrid capital y la consulta a la base de datos nos devuelve 3 registros correspondientes a 2 alergólogos de Madrid y un hospital con servicio de alergología.

#### **3.4.6 Pantalla de geoposicionamiento del prestador médico**

Si seleccionamos uno de los médicos en la pantalla anterior de resultados, el mismo nos aparecerá localizado en un mapa y nos guiará desde nuestra posición actual, tal y como podemos observar en la siguiente ilustración:

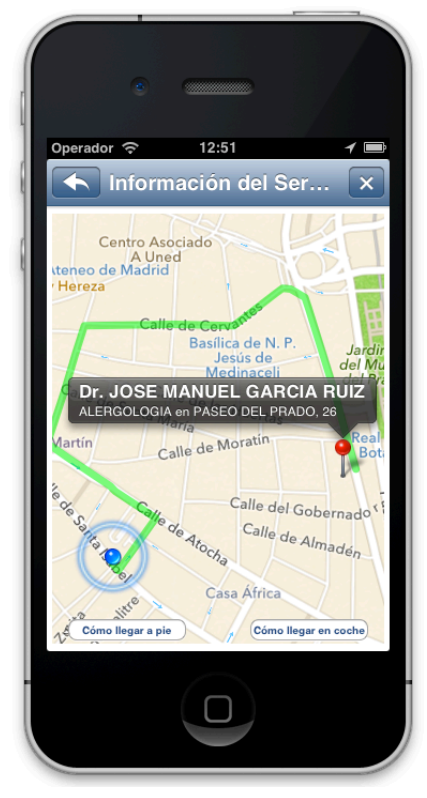

**Ilustración 24: Pantalla de geolocalización de prestador médico**

Podemos observar que la ruta se puede calcular de dos formas distintas, dependiendo de si queremos ir andando o queremos ir en coche.

También podemos desplegar la información del punto de asistencia o médico elegido.

Si seleccionamos la opción de cambio de contraseña en la pantalla inicial de opciones de la aplicación, nos aparece la siguiente pantalla donde se nos permitirá cambiar la clave de nuestro usuario:

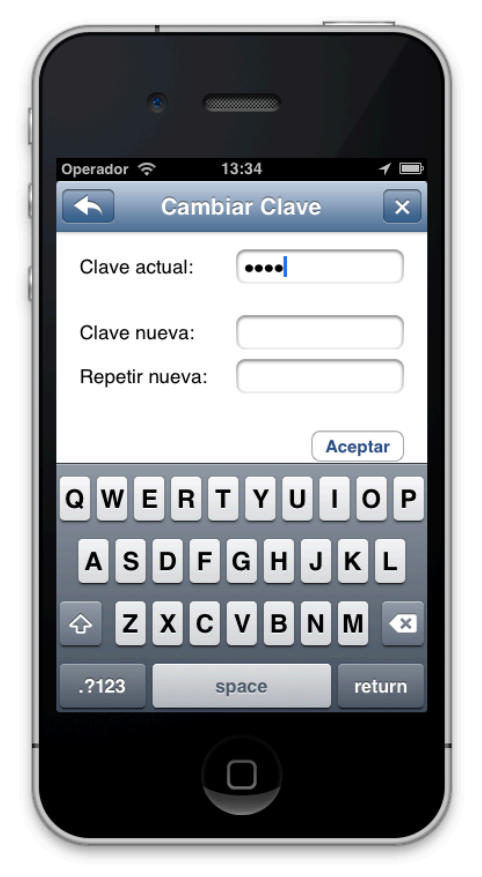

**Ilustración 25: Pantalla de cambio de contraseña de usuario**

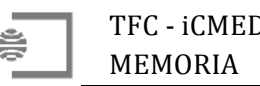

#### **3.4.8 Pantalla de búsqueda de asegurados**

Si seleccionamos la búsqueda de asegurados para ver si la persona que nos llama tiene contratada una póliza con la compañía y así poder darle servicio, nos aparece la pantalla de búsqueda de asegurados:

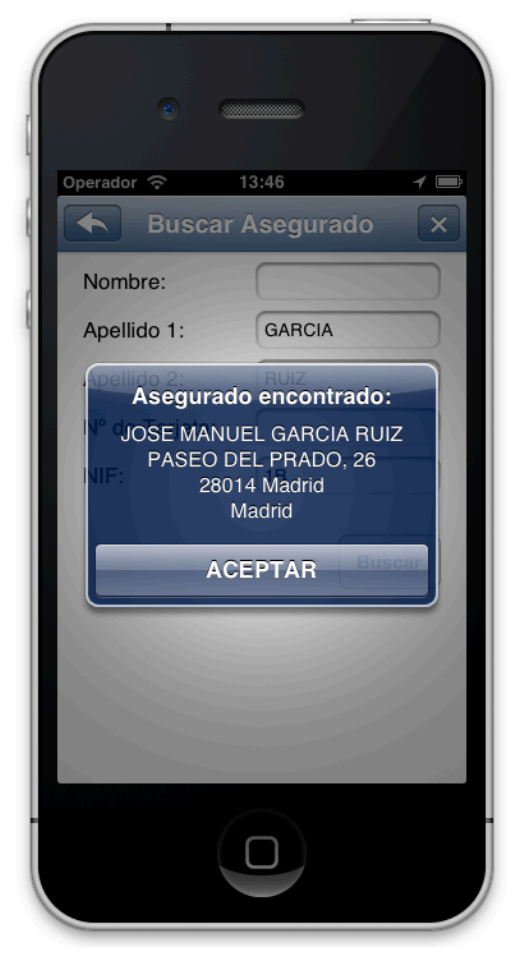

**Ilustración 26: Pantalla de búsqueda de asegurados** 

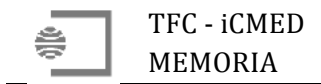

#### **3.4.9 Flujo de pantallas (Storyboard)**

El flujo de pantallas de forma global se puede ver en la siguiente figura:

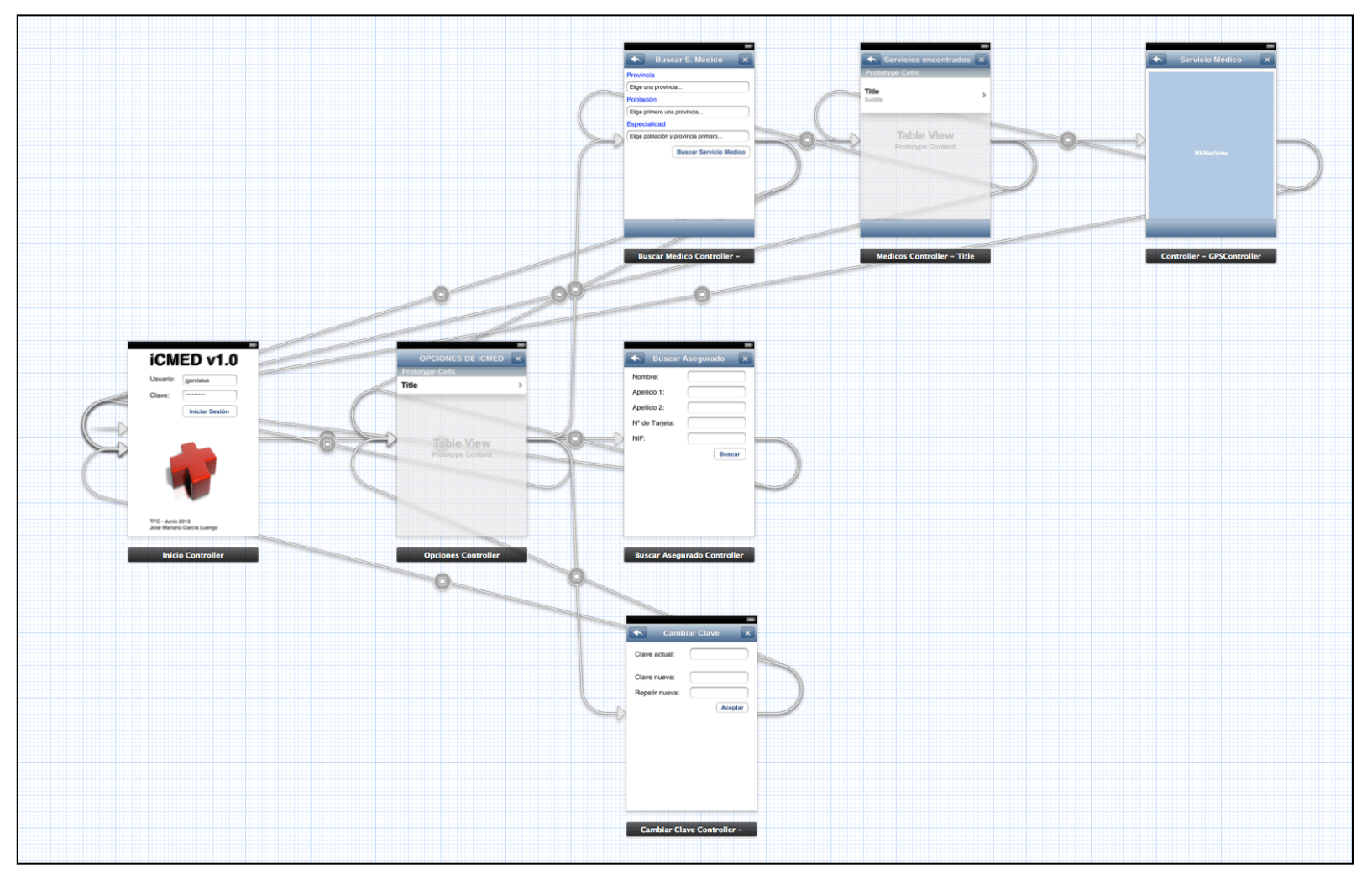

**Ilustración 27: Flujo de pantallas de la aplicación (Storyboard)** 

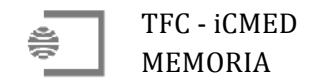

A continuación podemos ver detallado diferentes partes del storyboard que permiten apreciar mejor el flujo de pantallas.

En la siguiente captura podemos ver e flujo de la parte de búsqueda en el cuadro médico:

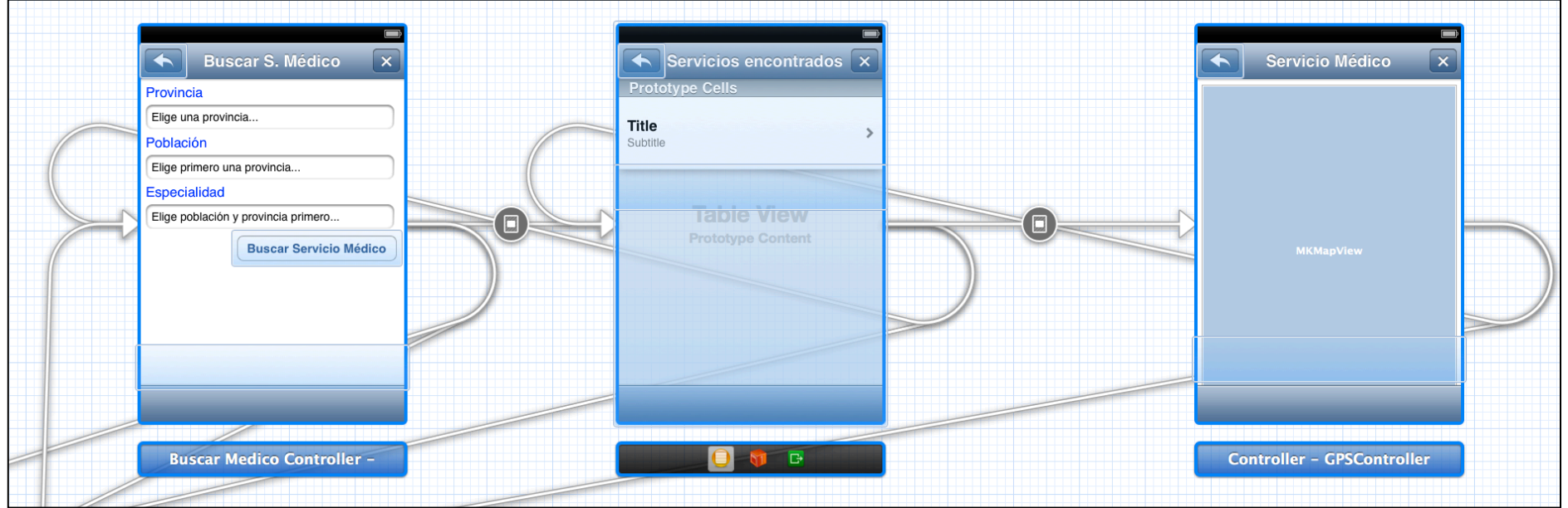

**Ilustración 28: Flujo de pantallas de búsqueda en el cuadro médico** 

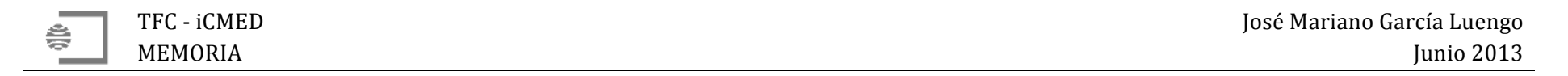

En la siguiente captura se puede observar detallado desde la pantalla de inicio de sesión, pasando por la ventana de opciones de la aplicación, para terminar con la pantalla de búsqueda de asegurado:

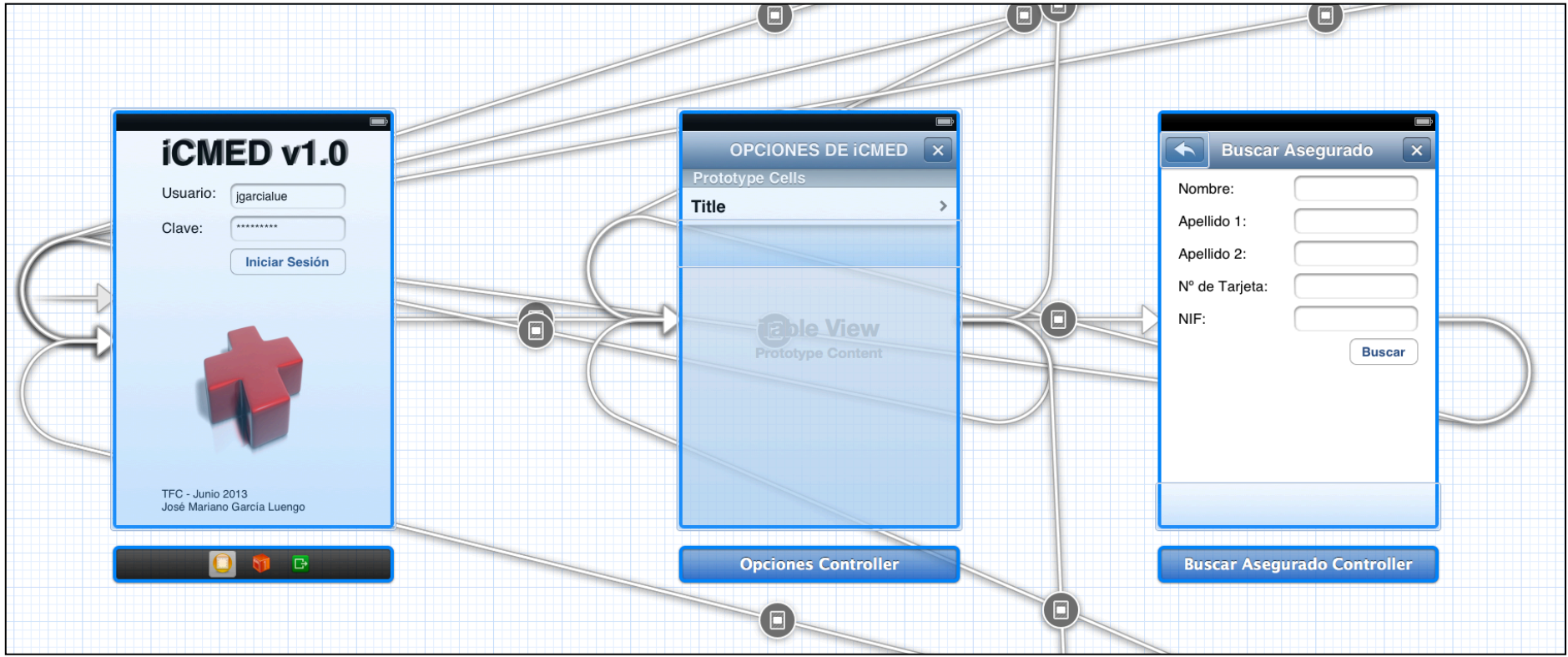

**Ilustración 29: Flujo pantalla inicio de sesión, opciones de aplicación y búsqueda de asegurado** 

≜

A continuación se puede observar el flujo de la aplicación con las tres funcionalidades de la aplicación ubicadas a la derecha en la captura de pantalla:

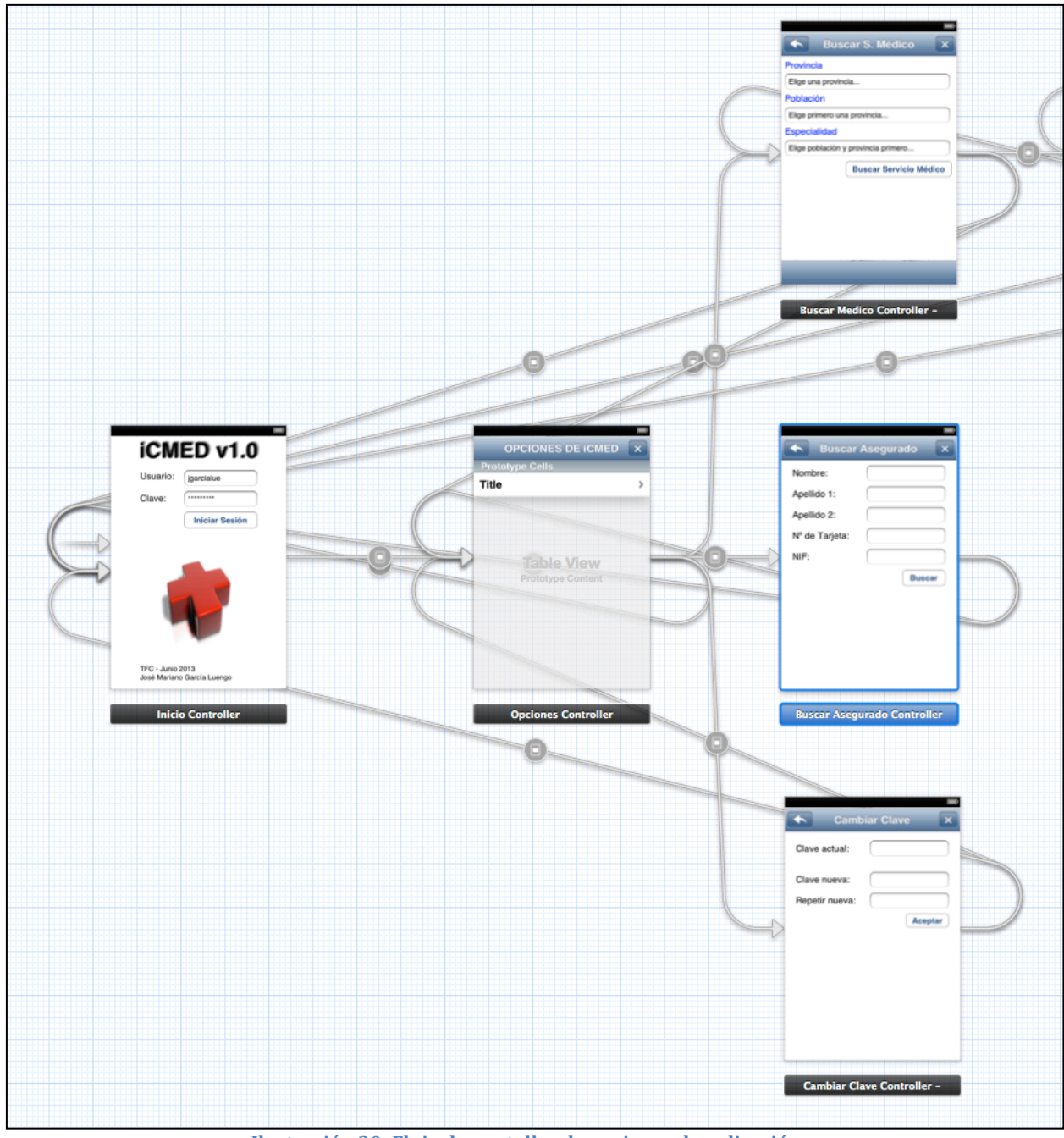

**Ilustración 30: Flujo de pantallas de opciones de aplicación** 

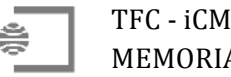

### **3.5 Implementación**

En este apartado se comentarán los aspectos más relevantes del código desarrollado para la aplicación iCMED. Incluye, tanto el código php y procedimiento almacenado, como descripción de parte del código de las diferentes clases de la aplicación en Xcode.

#### **3.5.1 Servicios Web**

Se ha desarrollado código php que accede a un único procedimiento almacenado. Este código php devuelve los datos parseados con JSON.

#### *3.5.1.1 Módulos PHP*

Se han desarrollado 2 módulos PHP que dan servicio Web y devuelven datos necesarios para la aplicación. Estos módulos son accedidos desde la aplicación Xcode.

El primer módulo (global.php) se usa para definir las variables de conexión al servidor MySQL y se requiere en el segundo módulo PHP. El fichero es muy sencillo pero nos permite acceder de forma sencilla y centralizada a estos parámetros en la configuración inicial o en caso de que haya que cambiarlos en un futuro. Su contenido es como sigue:

```
<?php
  // Variables para conectar con el servidor MySQL
  $user = "iCMED_usr";
  $pwd = "iCMED";$server = "127.0.0.1";$db = "iCMED_db";
  function safe($con, $cad)
  {
        $cad = mysgli real escape string({$con, $cad)};$cad = str_replace (array("< ",""')", "['", "]", "*", "^"), " " , $cad);return $cad;
  }
?>
```
Podemos observar la función safe que permite modificar las entradas que llegan al servicio Web eliminando las cadenas de escape Html para evitar inyecciones de código sql.

En el caso del segundo PHP (consulta Mysql.php) tenemos las llamadas a las diferentes opciones de la aplicación que requieren devolución de datos desde la base de datos, o incluso una actualización de los mismos, como sucede en la opción de cambio de contraseña de usuario.

El contenido es el siguiente:

```
<?php
  //Variables	de	conexión
  require	'global.php';
  // Las acciones posibles son:
  // usu -> devuelve los datos de usuario (código, clave y tipo)<br>// getpwd -> devuelve la clave de un usuario.
  // getpwd -> devuelve la clave de un usuario.
  // chgpwd -> cambia la clave de un usuario.
  // opc -> devuelve las opciones de la aplicación a las que tiene
  // acceso el usuario dependiendo del tipo al que pertenezca.
  // provi -> devuelve todas las provincias donde hay cuadro médico.
```
// pobla -> devuelve todas las poblaciones en las que hay cuadro // médico de una provincia dada. // espec -> devuelve las especialidades del cuadro médico de una<br>// población. población. // asegurados -> busca el asegurado en función de los parámetros // facilitados. // medicos -> devuelve los prestadores y puntos de asistencia de una // provincia-población-especialidad dada. // \$conex = mysqli\_connect(\$server, \$user, \$pwd, \$db) or die("No se puede conectar al servidor MySQL"); // Cambiar el conjunto de caracteres a utf8 \*/ if (!mysqli set charset(\$conex, "utf8")) { printf("Error cargando el conjunto de caracteres utf8: %s\n", mysqli\_error(\$conex)); }  $$result = array();$  $$accion = safe($conex, $ GET['accion']);$ switch (\$accion) { case "usu": \$usuario = safe(\$conex, \$\_GET['usuario']);  $$SQL = "CALL sp_i$ CMED  $(20, '".$ \$usuario."', '', '', '', '')"; break; case "getpwd":  $% \text{cod}$  usuario = safe( $% \text{conex}, \$ \$ GET['usuario']);  $$SQL = "CALL sp_iCMED (22, ".{\overline$cod_iusuario."}, '', ''', ''',$ '')"; break; case "chgpwd":  $$cod$  usuario = safe( $$conex, $GET['usuario'])$ ;  $$clave = safe($conex, $GET['clave'])$ ;  $$SQL = "CALL sp iCMED (23, ". $cod usuario."," ". $clave."$ '', '', '')"; break; case "opc": \$tipo\_usuario = safe(\$conex, \$\_GET['tipo\_usuario']); \$SQL = "CALL sp\_iCMED (30, ".\$tipo\_usuario.", '', '', '', '')"; break; case "provi":  $\frac{1}{2}$ \$SQL = "CALL sp iCMED (1, '', '', '', '', '')"; break; case "pobla": \$provincia = safe(\$conex, \$\_GET['provincia']);  $$SQL = "CALL sp_iCMED (2, ".$provincia."); ", "', "', "')";$ break; case "espec":  $$provincia = safe($conex, $ GET['provincia'])$ ;  $$poblacion = safe($conex, $GET['poblacion'])$ ; \$SQL = "CALL sp\_iCMED (3, ".\$provincia.", ".\$poblacion.", '', '', '')"; break;

```
case	"asegurados":
               $nombre = safe({$conv, $GET['nombre']});
               $apellido1 = safe($conex, $GET['apellido1']);$apellido2 = safe({$conex, $GF['apellido2'])};$NIF = safe($conex, $ GET['NIF']);$tarjeta	=	safe($conex,	$_GET['tarjeta']);
               $SQL	=	"CALL	sp_iCMED	(10,	'".$nombre."',	'".$apellido1."',	
                      '".$apellido2."',	'".$NIF."',	'".$tarjeta."')";
               break;
        case	"medicos":
               $provincia = safe($conex, $ GET['provincia']);$poblacion = safe($conex, $ GET['poblacion']);
               $especialidad = safe({$conex, $GET['especialidad']);$SQL	=	"CALL	sp_iCMED	(40,	".$provincia.",	".$poblacion.",	
                      ".$especialidad.",	'',	'')";
               break;
  }
  // Consulta	a	base	de	datos
  s = mysqli query($conex, $SQL);
  // Se pasa cada linea del recordset al array $result
  while($row = mysqli_fetch_assoc($rs)) {
        $result[] = $row;}
  //	Devuelve	los	datos	codificados	con	JSON
  echo '{"datos":'.json encode($result).'}';
  //	Cerrar	la	conexión
  mysqli_close($conex);
?>
```
#### *3.5.1.2 Procedimiento almacenado*

Como podemos observar en el código del archivo consulta Mysql.php anterior, se accede a un procedimiento almacenado sp iCMED), que dependiendo de los parámetros que se faciliten al mismo, ejecutará la consulta apropiada.

La estructura de este procedimiento almacenado es la siguiente y en él están comentados los diferentes parámetros utilizados:

```
PROCEDURE	`sp_iCMED`(
  IN opc SMALLINT, IN var1 VARCHAR(50), IN var2 VARCHAR(50),
  IN var3 VARCHAR(50), IN var4 VARCHAR(50), IN var5 VARCHAR(50))
BEGIN
--
-- Las opciones (opc) validas son:
-- 1 -> Devuelve todas las provincias donde hay cuadro médico.
-- Se usa en buscar medicos.
-- 2 -> Devuelve todas las poblaciones de una provincia donde hay cuadro
-- médico.	
-- Se usa en buscar medicos. var1 = cod provincia.
-- 3 -> Devuelve las especialidades con servicio en una poblacion.
-- Se usa en buscar medicos.
-- 10 -> Devuelve los datos del asegurado si este esta contratado por la
-- compañía. Se usa en buscar asegurado
- var1 = nombre
-- var2 = apellido1
```

```
-- var3 = apellido2
- var4 = NIF
-- var5 = tarjeta
-- 20 -> Devuelve los datos de usuario. Se usa en login donde va1 =
-- usuario.
-- 22 -> Devuelve la clave de usuario. Se usa en el cambio de clave.
        var1 = cod usuario.
-- 23 -> Actualiza la clave de usuario. Se usa en el cambio de clave.
-- var1 = cod_usuario.
-- 30 -> Devuelve las opciones de la aplicación a las que tiene acceso un
-- usuario. var1 = tipo usuario
-- 40 -> Devuelve los médicos y centros existentes en una población y que
-- tengan la especialidad médica elegida.
  DECLARE S VARCHAR (5000);
  CASE opc
        WHEN 1 THEN
              // Aquí va la consulta de provincias
        WHEN 2 THEN
               // Aquí va la consulta de poblaciones
        WHEN 3 THEN
               // Aquí va la consulta de especialidades
        WHEN 10 THEN
               // Aquí va la consulta preparada de asegurados
        WHEN 20 THEN
               //	Aquí	va	la	consulta	de	usuarios
        WHEN 22 THEN
               // Aquí va la consulta de clave de usuario
        WHEN 23 THEN
               //	Aquí	va	la	consulta	de	actualización	de	clave	de	usuario
        WHEN 30 THEN
              // Aquí va la consulta de opciones de aplicación
        WHEN 40 THEN
               // Aquí va la consulta de servicios médicos
  END	CASE;
END
```
Las consultas integradas en el procedimiento ya han sido comentadas en el punto  $3.3 \text{ y}$  no se incluyen en la estructura general del procedimiento almacenado anteriormente mostrado.

#### *3.5.1.3 JSON*

Ya hemos visto que el servicio Web devuelve los datos formateados con JSON gracias a la función 'json\_encode'; para su decodificación con Xcode se utiliza un diccionario y un array y de él se van extrayendo los datos con 'objectForKey'. Esto lo podemos ver a continuación:

```
NSError * err json = nil;
     NSDictionary * dict = [NSJSONSerialization JSONObjectWithData:urlData
options:kNilOptions error:&err_json];
     NSArray * array = [dict objectForKey:@"datos"];
     if(array.count !=0){
           NSString * clave = [NSString stringWithFormat:@"%@",[[array 
objectAtIndex:0] objectForKey:@"clave"]];
}
```
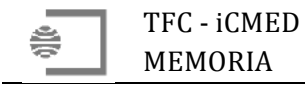

Por otro lado, hay que señalar que el acceso a las API de Google para obtener la ruta entre dos puntos también nos devuelve los datos de dicha ruta en JSON.

#### **3.5.2 Clase de inicio**

Este es el módulo de acceso a la aplicación donde podremos validarnos como usuario autorizado para el uso de sus funcionalidades.

Se especifican en este apartado el uso del archivo UserDefault.plist, la codificación de la contraseña y por último también se especifica la forma en que se realiza la conexión a los servicios Web desde Xcode, aunque este método se utilice en, prácticamente todas las clases de la aplicación.

#### *3.5.2.1 Fichero UserDefault.plist*

Esta aplicación utiliza este archivo para guardar parámetros como la cadena que contiene el servidor Web al que debe conectarse o el último usuario que se validó correctamente en la aplicación y que no se tenga que volver a teclear si el siguiente usuario que quiere usar la aplicación es el mismo. También se está guardando la localización del usuario por defecto para las pruebas con el simulador iPhone.

El contenido del archivo UserDefault.plist es el siguiente:

| $\ket{\lambda}$ iCMED $\rangle$ $\Box$ iCMED $\rangle$ $\Box$ Supporting Files $\rangle$<br>UserDefault.plist > No Selection<br>$\Rightarrow$<br>88. |                   |                                                             |  |  |  |  |
|----------------------------------------------------------------------------------------------------|-------------------|-------------------------------------------------------------|--|--|--|--|
| Key                                                                                                    | <b>Type</b>       | Value                                                       |  |  |  |  |
| <b>▼ Root</b>                                                                                                    | <b>Dictionary</b> | (3 items)                                                   |  |  |  |  |
| <b>USUARIO</b>                                                                                                    | String            |                                                             |  |  |  |  |
| <b>WEB TFC</b>                                                                                                    | String            | http://localhost/~jmluengo/iCMED/consulta_Mysql.php?accion= |  |  |  |  |
| <b>POSICION</b>                                                                                                    | <b>String</b>     | Calle Santa Isabel, 30 Madrid España                        |  |  |  |  |
|                                                                                                    |                   |                                                             |  |  |  |  |

**Ilustración 31: Archivo UserDefault.plist**

Como ejemplo, para guardar el valor del usuario correctamente validado en el archivo UserDefault.plist se puede realizar mediante las siguientes líneas de código:

NSUserDefaults \*defaults = [NSUserDefaults standardUserDefaults];

```
[defaults registerDefaults: [NSDictionary
dictionaryWithContentsOfFile: [[NSBundle mainBundle]
pathForResource:@"UserDefault" ofType:@"plist"]]];
```
[defaults setObject:[self user] forKey:@"USUARIO"];

[defaults synchronize];

Para recuperar el valor de usuario del archivo UserDefault.plist se puede hacer con las siguientes líneas de código:

```
NSUserDefaults *defaults = [NSUserDefaults standardUserDefaults];
```

```
[defaults registerDefaults:[NSDictionary
dictionaryWithContentsOfFile:[[NSBundle mainBundle] 
pathForResource:@"UserDefault" ofType:@"plist"]]];
```
[[self userText] setText:[defaults objectForKey:@"USUARIO"]];

#### *3.5.2.2 Encriptación de contraseña*

La contraseña de usuario se almacena encriptada mediante un algoritmo de codificación MD5. Para ello hemos hecho uso de la librería CommonDigest:

#import "CommonCrypto/CommonDigest.h"

El código para calcular la clave de usuario encriptada es el siguiente:

```
 - (NSString *) md5:(NSString *) input
 {
   const char *cStr = [input UTF8String];
  unsigned char digest [16];
   CC_MD5( cStr, strlen(cStr), digest ); // This is the md5 call
   NSMutableString *output = [NSMutableString
    stringWithCapacity:CC_MD5_DIGEST_LENGTH * 2];
  for(int i = 0; i < CC MD5 DIGEST LENGTH; i++)
       [output appendFormat:@"%02x", digest[i]];
   return output;
 }
```
#### *3.5.2.3 Acceso servicios Web desde Xcode*

El acceso desde Xcode a los servicios Web se realiza a través de la definición de una URL, haciendo la petición de datos en un con un NSURLRequest y realizando la conexión con NSURLConnection.

El siguiente ejemplo accede al servicio Web para recuperar la clave del usuario tecleado:

```
[self setWeb:[NSString stringWithFormat:@"%@%s%@",WEB_TFC, 
"usu&usuario=", [self user]]];
    [self setWeb:[[self web] 
stringByAddingPercentEscapesUsingEncoding:NSUTF8StringEncoding]];
    [self setUrl:[NSURL URLWithString:[self web]]];
    [self setUrlData:[NSData dataWithContentsOfURL:[self url]]];
```
#### **3.5.3 Clase de opciones de la aplicación**

Este apartado de la aplicación es donde se muestran las opciones disponibles de la aplicación iCMED; estás opciones variarán dependiendo del tipo de usuario que haya accedido a la aplicación.

La particularidad de este módulo es que se deia abierto a funcionalidades futuras va que estas se pueden desarrollar con Xcode sin variar este módulo, porque las nuevas funcionalidades estarán definidas y accesibles una vez desarrolladas, en la tabla opciones menu de la base de datos.

La carga de las opciones de esta pantalla se realiza de forma dinámica dependiendo del usuario y también se carga la referencia del segue que nos llevará a la pantalla de la funcionalidad elegida.

#### **3.5.4 Clase de cambio de contraseña de usuario**

Esta clase permite cambiar la clave del usuario validado en la aplicación.

#### **3.5.5 Clase de búsqueda de asegurados**

Esta clase permite saber si el la persona que nos llama es asegurado o no. Se permite la búsqueda por nombre, apellidos, NIF y número de tarjeta de asegurado.

#### **3.5.6 Clase de búsqueda de servicios médicos**

Esta funcionalidad de la aplicación permite localización dentro del cuadro médico de la compañía de cualquier servicio médico, localizarlo en un mapa e incluso permite buscar la ruta desde la posición actual del usuario.

#### *3.5.6.1 Geolocalización*

Para el ahorro de batería del dispositivo se ha realizado un posicionamiento por cambio significativo que utiliza triangulación de antenas de telefonía que sería suficiente para nuestros propósitos, frente a otros métodos que utilizan el GPS de los dispositivos y que consumen más energía.

El código para realizar este posicionamiento es como sigue:

```
if (nil == [self locationManager])
         [self setLocationManager:[[CLLocationManager alloc] init]];
     [self setPosition:[NSString stringWithFormat:@"%f,%f", [self
locationManager].location.coordinate.latitude, [self
locationManager].location.coordinate.longitude]];
```
#### *3.5.6.2 Marcas en el mapa*

Se ha posicionado en el mapa el servicio médico elegido y se ha marcado con un icono personalizado de una cruz roja; si pulsamos sobre ella aparece la información del servicio.

Para ello se ha utilizado MKPointAnnotation en las coordenadas del domicilio del servicio, previamente calculadas. El código que realiza esta acción es el siguiente:

```
if (!geocoder) {
     geocoder = [[CLGeocoder alloc] init];
}
[geocoder geocodeAddressString:_destino completionHandler:^(NSArray
*placemarks, NSError *error) {
    if ([placemarks count] > 0) {
         CLPlacemark *placemark = [placemarks objectAtIndex:0];
         CLLocation *location = placemark.location;
         CLLocationCoordinate2D coordinate = location.coordinate;
         coordinates = [NSString stringWithFormat:@"%f, %f", 
coordinate.latitude, coordinate.longitude];
         if ([placemark.areasOfInterest count] > 0) {
             NSString *areaOfInterest = [placemark.areasOfInterest
objectAtIndex:0];
             nombre = areaOfInterest;
```

```
 }
         CLLocationCoordinate2D Medico;
        Medico.latitude = coordinate.latitude;
        Medico.longitude = coordinate.longitude;
        MKPointAnnotation *aPoint = [[MKPointAnnotation alloc] init];
         aPoint.coordinate = Medico;
        aPoint.title = [NSString stringWithString: _nombre completo];
         aPoint.subtitle = [NSString stringWithFormat:@"%@ en %@", 
_desc_especialidad, _domicilio];
         [mapa addAnnotation:aPoint];
        MKCoordinateRegion viewRegion =
MKCoordinateRegionMakeWithDistance(Medico, 400, 400);
         MKCoordinateRegion adjustedRegion = [mapa regionThatFits:viewRegion];
         [mapa setRegion:adjustedRegion animated:YES];
     }
}];
```
Para cambiar el icono por defecto, se ha utilizado el siguiente método:

```
- (MKAnnotationView *)mapView:(MKMapView *)mapView viewForAnnotation:(id
<MKAnnotation>)annotation {
    static NSString *identifier = @"MyLocation";
     if ([annotation isKindOfClass:[MKPointAnnotation class]]) {
         MKAnnotationView *annotationView = (MKAnnotationView *) [mapView 
dequeueReusableAnnotationViewWithIdentifier:identifier];
         if (annotationView == nil) {
             annotationView = [[MKAnnotationView alloc] 
initWithAnnotation:annotation reuseIdentifier:identifier];
             annotationView.enabled = YES;
            annotationView.canShowCallout = YES;
             annotationView.image = [UIImage imageNamed:@"CRUZ-ROJA 3D 
pin.png"];
         } else {
             annotationView.annotation = annotation;
 }
         return annotationView;
     }
     return nil;
}
```
#### *3.5.6.3 Ruta entre dos puntos con Google API*

Se utiliza un servicio Web con la API de Google para averiguar la ruta entre la posición del usuario y el domicilio del servicio médico elegido.

Los datos se devuelven parseados con JSON como ya se ha comentado en el punto 3.5.1.3

Señalar que se puede calcular la ruta a pie, en coche o en transporte público (esta última opción dependiendo de la ciudad), variando el parámetro mode; en nuestra aplicación solo se utlizan los dos primeros métodos.

El código para la llamada al servicio es como sigue:

```
NSString *urlPath = [NSString
stringWithFormat:@"https://maps.googleapis.com/maps/api/directions/json?origi
n=%@&destination=%@&waypoints=%@|%@&mode=walking&sensor=false", ORIGEN, 
_destino, ORIGEN, _destino];
     urlPath = [urlPath 
stringByAddingPercentEscapesUsingEncoding:NSUTF8StringEncoding];
    NSURLRequest *theRequest = 
      [NSURLRequest requestWithURL:[NSURL URLWithString:urlPath]
      cachePolicy:NSURLRequestUseProtocolCachePolicy
      timeoutInterval:60.0];
    NSURLConnection *theConnection=
      [[NSURLConnection alloc] initWithRequest:theRequest delegate:self];
     if (theConnection) {
        receivedData = [[NSMutableData alloc] initWithLength:0];
     } else {
        // Inform the user that the connection failed.
     }
```
#### **3.6 Pruebas unitarias**

Gracias a las pruebas unitarias (Unit Testing) se permite comprobar el correcto funcionamiento de una aplicación, se facilita y simplifica la integración continua, se documenta el código y se localizan más fácilmente los errores.

Para que unas pruebas se consideren efectivas no deben requerir intervención manual (automáticas), tienen que cubrir todo el código posible (completas), no deben influir entre si (independientes) y deben ser repetibles.

En Xcode está dispone el Framework SenTestingKit que permite programar test unitarios.

Existen dos tipos de pruebas:

- Lógicas, que comprueban el correcto funcionamiento del código por si mismo de forma independiente de la aplicación.
- De aplicación, que comprueban el funcionamiento del código en el propio contexto de la aplicación.

Ambos tipos de prueba pueden realizarse en el simulador iOS, pero sólo las pruebas de aplicación pueden realizarse en los dispositivos físicos.

Un pequeño ejemplo del código programado para las pruebas unitarias de la aplicación en relación a la clase de inicio, se puede ver a continuación:

```
//
// iCMEDApplicationTests.m
// iCMEDApplicationTests
//
// Created by Jose Mariano Garcia Luengo on 07/06/13.
// Copyright (c) 2013 Jose Mariano Garcia Luengo. All rights reserved.
//
#import "iCMEDApplicationTests.h"
```

```
@implementation iCMEDApplicationTests
- (void)setUp
{
     [super setUp];
     appDelegate = [[UIApplication sharedApplication] delegate];
     inicioController = (InicioController*) 
appDelegate.window.rootViewController;
     view = inicioController.view;
}
- (void)tearDown
{
     [super tearDown];
}
- (void)testApplicationDelegate {
     STAssertTrue([appDelegate isMemberOfClass:[AppDelegate class]], @"bad 
UIApplication delegate");
     STAssertTrue([inicioController isMemberOfClass:[InicioController class]], 
@"bad inicioController");
}
- (void) testLogin {
     NSLog(@"%@ start", self.name);
     // Test 1: Usuario y clave vacios.
     [[inicioController userText] setText:@""];
     [[inicioController pwdText] setText:@""];
     [inicioController initSessionButtonClick:self];
     STAssertTrue([[inicioController userDefError] isEqualToString:@"Falta el 
nombre de usuario."], @"Test 1: Fallo con usuario y clave vacios.");
     // Test 2: Usuario introducido y clave vacia.
     [[inicioController userText] setText:@"usuario"];
     [[inicioController pwdText] setText:@""];
     [inicioController initSessionButtonClick:self];
     STAssertTrue([[inicioController userDefError] isEqualToString:@"Falta la 
clave."], @"Test 2: Fallo con usuario introducido y clave vacia.");
     // Test 3: Usuario vacio y clave introducida.
     [[inicioController userText] setText:@""];
     [[inicioController pwdText] setText:@"clave"];
     [inicioController initSessionButtonClick:self];
     STAssertTrue([[inicioController userDefError] isEqualToString:@"Falta el 
nombre de usuario."], @"Test 3: Fallo con usuario vacio y clave 
introducida.");
     // Test 4: Usuario y clave introducidos pero no correctos.
```

```
 [[inicioController userText] setText:@"usuario"];
     [[inicioController pwdText] setText:@"clave"];
     [inicioController initSessionButtonClick:self];
     STAssertTrue([[inicioController userDefError] isEqualToString:@"No existe 
el usuario tecleado."], @"Test 4: Fallo con usuario y clave introducidos pero 
no correctos.");
     // Test 5: Usuario introducido y existente pero clave introducida pero no 
correcta.
     [[inicioController userText] setText:@"jgarcialue"];
     [[inicioController pwdText] setText:@"clave"];
     [inicioController initSessionButtonClick:self];
     STAssertTrue([[inicioController userDefError] isEqualToString:@"Usuario 
y/o clave incorrectos."], @"Test 5: Fallo con usuario y clave introducidos 
pero clave no correcta.");
     // Test 6: Usuario y clave introducidos y correctos.
     [[inicioController userText] setText:@"jgarcialue"];
     [[inicioController pwdText] setText:@"1234"];
     [inicioController initSessionButtonClick:self];
     STAssertTrue([inicioController userCode] == 1, @"Test 6: Fallo validacion 
usuario (codigo devuelto incorrecto).");
     NSLog(@"%@ end", self.name);
}
@end
```
### **4 Conclusiones**

Una vez finalizado el presente provecto obtenemos las siguientes conclusiones:

- Se ha realizado un estudio previo de las diferentes alternativas tecnológicas para el desarrollo del proyecto eligiendo la más adecuada a nuestros fines.
- Se ha realizado el modelado de datos necesario para el correcto funcionamiento de la aplicación.
- Se ha realizado el desarrollo del servicio Web basado en PHP devolviendo los datos con ISON.
- Se han estudiado diferentes funcionalidades en Xcode para poder desarrollar la aplicación iOS para iPhone.
- Finalmente podemos decir que se han conseguido los objetivos establecidos para el proyecto.

En el transcurso del TFC se han seguido las pautas de entrega de las 3 PEC, lo cual ha facilitado la consecución con éxito de los objetivos del proyecto.

El inicio del desarrollo con Xcode supuso un esfuerzo extra ya que los conocimientos de la herramienta eran prácticamente nulos.

También se han tenido que realizar pequeños ajustes en el diseño inicial, fruto del mencionado desconocimiento de la herramienta de desarrollo.

Aun así, y aunque mis conocimientos en el desarrollo de aplicaciones para dispositivos móviles basados en iOS eran casi nulos, el aprendizaje ha sido gratificante y la experiencia adquirida a lo largo del proyecto ha sido bastante alta, tanto es así que me queda la sensación de que ahora, con los conocimientos adquiridos podría mejorar el proyecto de forma sustancial.

Este provecto que conforma el TFC me ha permitido realizar un provecto desde el inicio del mismo hasta la entrega final del producto y además, me ha servido para iniciarme en el mundo del desarrollo de aplicaciones para dispositivos móviles basados en iOS y no descarto continuar profundizando en el desarrollo con Xcode e incluso inscribirme en el programa Apple para desarrolladores y publicar alguna aplicación en el App Store de Apple.

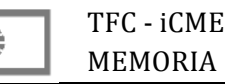

### **5 Líneas de evolución futuras**

En un futuro se pueden incluir funcionalidades a medida que sea necesario. La aplicación está abierta al desarrollo de cualquier funcionalidad que la compañía de seguros estime oportuno para el desarrollo de su negocio.

Partimos de la base de una compañía ya funcional con aplicativos corporativos ya desarrollados, tanto para acceso en oficinas como acceso en remoto a través de su Web corporativa.

Como ejemplo, se podrían incluir las siguientes:

- Consulta de los datos completos de la póliza.
- Petición de autorización para prueba médica.
- Consulta de histórico médico del asegurado.
- Petición de cita.
- Dirección a servicio médico de especialidad concreta por proximidad.

Por otro lado, se podrían realizar las modificaciones oportunas para que la aplicación se pudiese ejecutar el un iPad aprovechando el mayor tamaño de pantalla de este dispositivo.

También se podría adaptar de forma sencilla el desarrollo a los dispositivos Android, ya que la parte de servicio Web debería ser la misma por ser independiente.

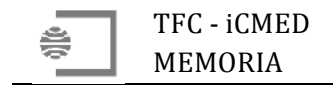

## **6 Bibliografía**

#### **6.1 Publicaciones**

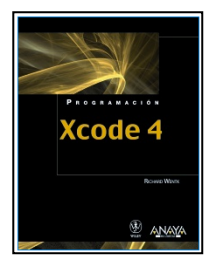

**Programación Xcode 4** Wentk Richard. Anaya Multimedia.

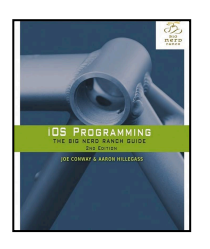

**iOS** Programming. The big nerd ranch Guide (2nd Edition) Joe Conway & Aaron Hillegas

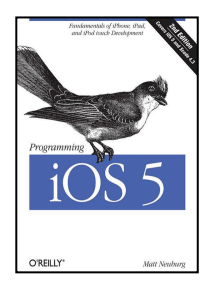

**Programming iOS 5** Matt Neburg O'REILLY

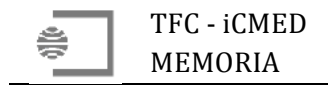

#### **6.2 Internet**

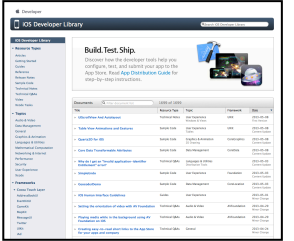

#### **iOS Developer Library**

https://developer.apple.com/library/ios/navigation/

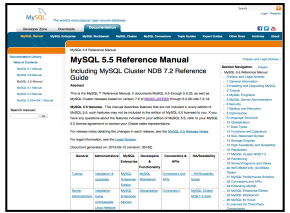

**MySQL 5.5 Reference Manual** http://dev.mysql.com/doc/refman/5.5/en/index.html

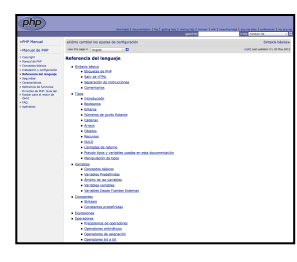

PHP: Referencia del lenguaje - Manual http://www.php.net/manual/es/langref.php

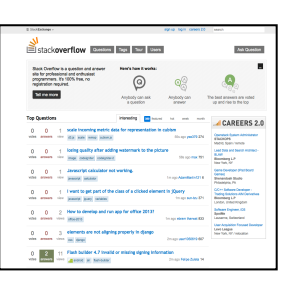

**Stackoverflow** http://stackoverflow.com

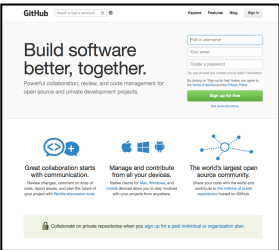

**GitHub**

https://github.com

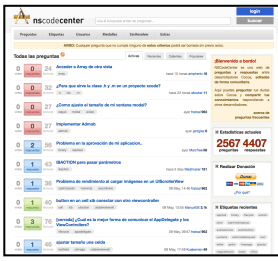

**NSCodeCenter: Preguntas y respuestas para desarrolladores Cocoa** http://www.nscodecenter.com

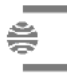

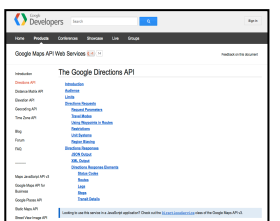

#### The Google Directions API . Google Maps API Web Services - Google **Developers** https://developers.google.com/maps/documentation/directions/

#### **JSON**

http://www.json.org/json-es.html

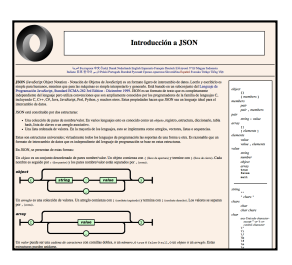